## **Smart 4 mini** Manuali i përdoruesit

<sup>36</sup> 12:36

12:36

 $\widehat{\phantom{1}}$ 

Disa shërbime dhe aplikacione nuk janë të disponueshme në të gjitha shtetet. Ju lutemi pyesni në shitoret për detaje.

Android është markë tregtare e Google Inc. Google. Android roboti është prodhuar ose është modifikuar nga puna që është krijuar dhe është shpërndarë me Google dhe gjithashtu përdoret sipas kushteve që janë të përshkruara në Licencën Creative Commons 3.0 Attribution.

© Vodafone Group 2014. Vodafone dhe logot Vodafone janë marka tregtare të Vodafone Group. Çdo produkt ose emrat e shoqerive të përmendura këtu mund të jenë marka tregtare të pronarëve përkatëse.

## Shënimi

### **Copyright © 2013 TCT Mobile Limited**

### **Të gjithë të drejtat janë të përmbajtur**

Celulari juaj është bërë ekskluzivisht për Vodafone nga TCT.

Asnjë pjesë nga këtij manuali nuk duhet të riproduktohet ose të bëhet në formë tjetër pa të marrë leje me shkrim nga ana e TCT.

### **Marka tregtare**

VODAFONE dhe logot Vodafone janë marka tergtare të Grupacionit të Vodafone. Çdo produkt ose emrat e shoqerive të përmendura këtu mund të jenë marka tregtare të pronarëve përkatëse.

TCT është markë tregtare e TCT.

Markë botërore Bluetooth® dhe logoja janë në pronësi të Bluetooth® SIG, Inc.

Bluetooth® QDID (Qualified Design ID): B021282

microSD™ është markë tregtare e SD Card Association.

PC suite copyright © 2010 Chengdu Singularity Software Co.,Ltd.

### **Licencat**

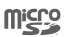

**COTICIER** 

 $\Omega$ 

Logoja microSD është markë tregtare.

Markë Bluetooth dhe logoja janë në pronësi të Bluetooth SIG, Inc. dhe çdo përdorim të markave të tilla nga TCT Mobile Limited dhe partnerët e tyre janë me licencë. Markat e tjera dhe emrat tregtare janë në pronarët e tyre përkatëse.

### Vodafone 785 Bluetooth QD ID B021282

Logoja Wi-Fi është markë certifikimi e Wi-Fi Aliance.

Google, logoja Google, Android, logoja Android, Google Search™, Google MapsTM, GmailTM, YouTube, Google Play Store, Google Latitude™ dhe Hangouts™ janë marka tregtare të Google Inc.

Android roboti është prodhuar ose është modifikuar nga puna që është krijuar dhe është shpërndarë me Google dhe gjithashtu përdoret sipas kushteve që janë të përshkruara në Licencën Creative Commons 3.0 Attribution (teksti do të shfaqet kur do të prekni dhe mbani **Google legal** në **Cilësimet > Për celularin > Informacion ligjor)** (1).

1 2 Kjo mund të jetë e papërdorshme sepse varet nga shteti. Ju e keni blerë produktin që përdor burime të hapura (http://opensource.org/) programe mtd, msdosfs, netfilter/iptables dhe initrd në kodin e objektit dhe programe të tjera me kod të hapur që janë të licencuar nga Licenca E përgjithshme Publike dhe Licenca Apache.

Ne do t'ju sigurojmë një kopje komplete e kodeve përkatëse pas kërkesës gjatë tre viteve nga shpërndarja e produktit.

Gjithashtu, ju mund t'i shkarkoni kodet nga http://vodafone.com/smart4mini. Sigurshmëria e kodit të burimit është falas nga internet.

#### **Shënimi**

Informacionet në këtë manual mund të durojnë ndryshime pa njoftim paraprak. Në këtë manual janë bërë të gjithë tentime për sigurimin e informacioneve të sakta të përmbajtjes, por të gjithë deklarata, informacione, dhe rekomandime në këtë manual s'kanë garanci as me gojë, as me shkrim. Ju lutemi në mënyrë të kujdesshme t'i lexoni rekomandimet për sigurinë më e mirë dhe përdorimin më e sigurshëm për celularin tuaj.

Adresa e TCT Mobile Limited:

Room 1910-12A, Tower 3, China HK City, 33 Canton Road, Tsimshatsui, Kowloon, Hong Kong

## **Përmbajtja**

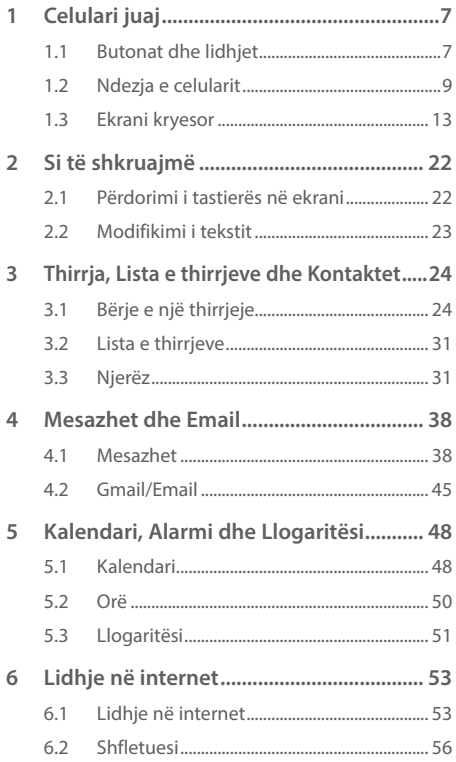

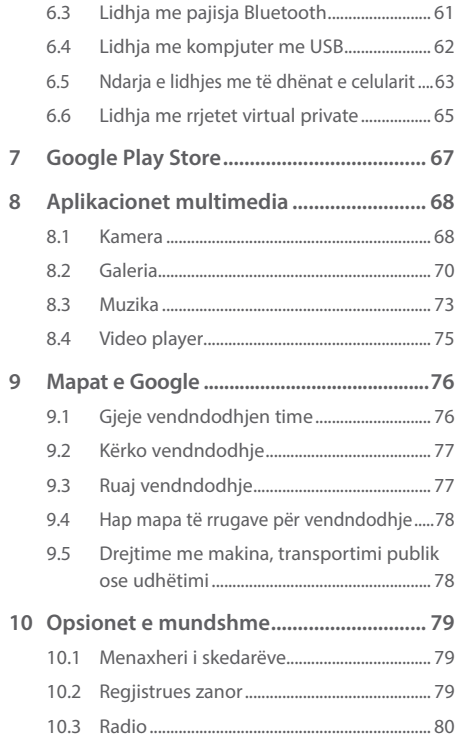

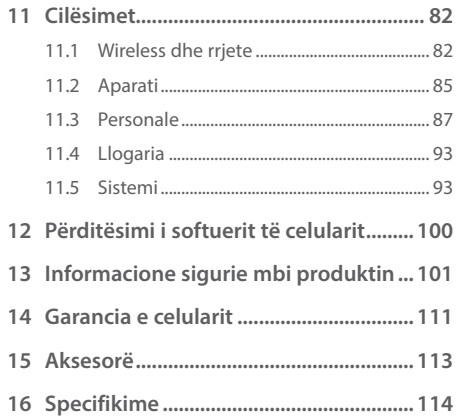

## **1 Celulari juaj**

**1.1 Butonat dhe lidhësit** 

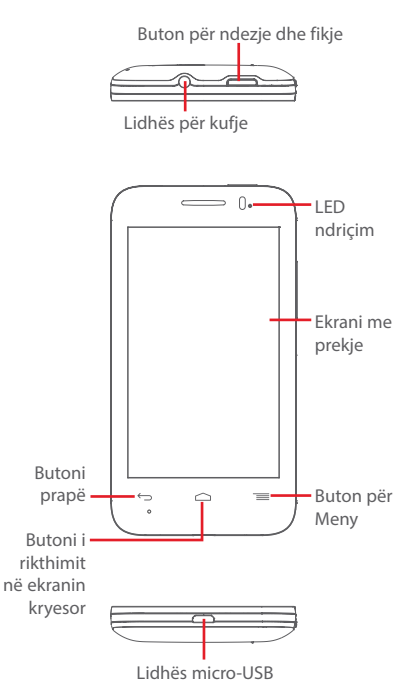

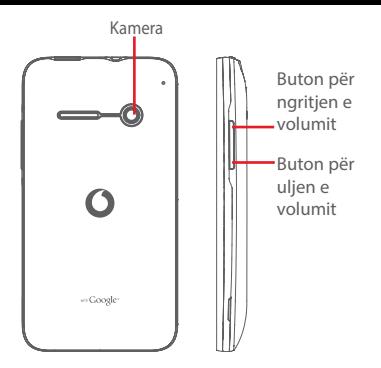

### **Buton për Meny**

═

- • Prek: ekranin me meny opsione. Në ekranin kryesor, prek për qasje deri **Sfondet, Menaxhim me aplikacionet** dhe **Cilësimet.**
- • Prek dhe mbaj: do të shfaqen imazhe të aplikacioneve të cilat i keni përdorur së fundmi. Prek një imazh për të hapur një aplikacion ose rrëshqite majtas ose djathtas për të hequr nga lista. Prek **Fshij të gjitha** për t'i fshirë të gjitha aplikacione dhe kthehu prapë në ekranin kryesor. Duke prekur **Menaxheri i memorisë** do të kalojë në ekranin me menaxher të memorisë.

### **Butoni i rikthimit në ekranin kryesor**

- • Ndërkohë që ndodheni në çfarëdo aplikacioni ose ekrani, prek këtë buton **për t'u rikthyer** në ekranin kryesor.
- • Prek dhe mbaj për qasje deri **Google Now** dhe **Voice Search.**

### **Butoni prapë**

• Prekni butonin për t'u kthyer në ekranin e mëparshëm, ose për të mbyllur një faqe dialogu, menunë e opsioneve, panelin e njoftimeve, etj.

#### **Buton për ndezje dhe fikje**

- • Shtyp: për të kyçur ekranin/ndriçuar ekranin.
- • Shtyp dhe mbaj: për të shfaqur menunë për të zgjedhur **Fikje,Rindezje,Regjim fluturimi, Ndezje e shpejtë**, dhe ikonat për melodia. Shtyp dhe mbaj: për të ndezur celularin.
- • Mbani shtypur butonin e **Ndezjes/Fikjes** dhe butonin **për ulje të volumit** për të kapur një imazh të ekranit.

### **Butoni i volumit**

- • Gjatë thirrjes, rregulloni volumin e kufjeve ose të receptorit.
- Në regjimin Muzikë/Video/Regjimi Streaming, rregulloni volumin e medias.
- Në regjimin normal, rregulloni volumin e melodisë së thirrjeve.
- • Çaktivizoni zilen e një thirrje hyrëse.
- • Në ekranin e kyçur, shtyp dhe mbaj butonin për volumin për të hapur Kamera.
- • Në regjimin Kamera, shtypni butonin për volumin për të bërë një imazh.

### **1.2 Ndezja e celularit**

### **1.2.1 Ndërtimi**

**Heqja dhe vendosja e kapakut të pasmë**

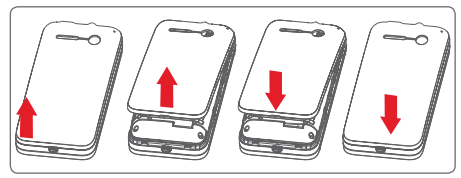

### **Futja dhe heqja e kartës SIM**

Duhet të fusni kartë SIM për të bërë thirrje. Ju lutemi fikni celularin para të fusni ose hiqni kartën SIM.

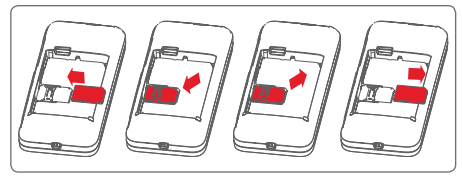

Vendoseni kartën SIM me qarkun të drejtuar poshtë dhe rrëshqiteni atë brenda folesë së saj. Sigurohuni që ajo është futur siç duhet. Për ta hequr kartën, shtypni dhe nxirreni jashtë me rrëshqitje.

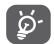

Celulari juaj mbështet vetëm karta SIM mini. Mos tentohuni të fusni lloje të ndryshme të kartëve SIM siç janë micro-SIMs ose nano-SIMs, sepse mund të vijë deri dëmtime të celularit.

### **Vendosja dhe heqja e baterisë**

Ju lutemi fikni celularin tuaj para heqjes së baterisë.

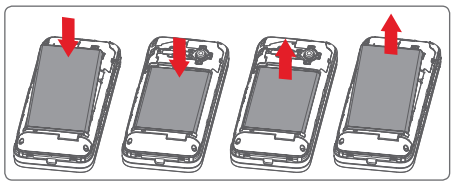

- • Vendoseni dhe shtypni baterinë, pastaj mbylleni kapakun e celularit.
- • Largoni kapakun, pastaj nxirreni jashtë baterinë.

#### **Instalimi i kartës microSD**

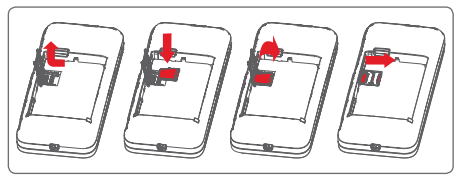

Si parë hiqni baterinë. Rëshqiteni mbajtësin e microSD në drejtim të majtë për ta shkyçur dhe ngrijeni. Fusni kartën microSD me qarkun e verdhë me pamje poshtë. Në fund, ulni poshtë mbajtësin e kartës microSD dhe rrëshqiteni në drejtimin e kundërt për ta kyçur.

### **Ngarkimi i baterisë**

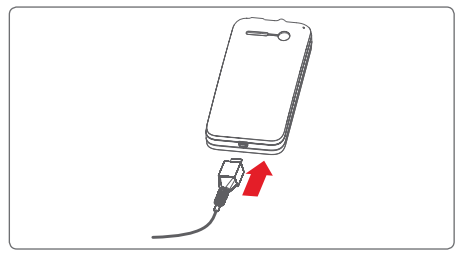

Lidhni ngarkuesin e baterisë përkatësisht me celularin tuaj dhe prizën e rrymës. Gjithashtu, mund ta shkarkoni celularin përmes kabllos USB.

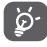

Për të zvogëluar konsumimin e energjisë dhe harxhimin e saj, kur bateria është plotësisht e ngarkuar: shkëputeni ngarkuesin nga priza.

Për ta zvogëluar konsumimin e energjisë fikni Wi-Fi, GPS, Bluetooth ose aplikacionet që punojnë në sfond kur nuk janë të nevojshme. Gjithashtu, mund ta zvogëloni ndriçimin e dritës, dhe shkurtojeni orën para se celulari të bëhet në regjim fjetje.

### **1.2.2 Ndezja e celularit**

Mbani shtypur butonin Ndezje derisa celulari të ndizet. Duhet disa sekonda përpara se ekrani të ndizet. Shkyçni celularin (Rrëshqis, PIN fjalëkalimi ose modeli) nëse duhet dhe pastaj konfirmo. Shfaqet ekranin Kryesor.

Nëse nuk e dini kodin PIN ose nëse e keni harruar, kontaktoni me operatorin e rrjetit tuaj. Mos e lini kodin PIN me celularin tuaj. Vendosni informacionet në një vend të sigurt, kur nuk është në përdorim.

### **Konfiguroni celularin tuaj për herën e parë**

Kur do ta ndizni celularin tuaj për herën e parë, do t'ju duhet të konfiguroni opsionet e mëposhtme: gjuhën, datën dhe orën, adresën e e-mailit në Google, etj.

- 1 Përzgjidhni gjuhën e celularit, dhe pastaj prekni **Fillo.**
- 2 Përzgjidhni **Të dhëna mobile** dhe pastaj prekni **Tjetër.**
- 3 **Konfiguro llogarinë Google**: Prekni **Konfiguro tani.** Nëse keni llogaria Google prekni Po për regjistrim dhe pastaj shkruani emrin e përdoruesit dhe fjalëkalimin. Nëse e keni harruar fjalëkalimin, shkoni në http:// www.google.com/ për ta kthyer. Nëse nuk keni llogaria Google, duhet të krijoni një me prekje **Krijo një llogari**. Prekni **Jo tani** për të kaluar në hapin e ardhshëm.
- 4 Prekni **Tjetër** shkoni në **Datë dhe Orë,** konfiguro datën dhe zonën kohore dhe gjithashtu mund të përzgjidhni **Zonë kohore automatike**, dhe prekni **Mbaro** për konfirmim.

Nëse e ndizni celularin pa vendosje e kartës SIM, në ekran do t'iu shfaqet opsioni për t'u lidhur me një rrjet Wi-Fi për të hyrë në adresën tuaj në Google dhe për të përdorur disa opsione.

### **1.2.3 Fikja e ekranit**

Mbani shtypur butonin **Ndezje** nga ekrani kryesor derisa të shfaqen opsionet e celularit, pastaj shtypni **Fik.**

### **1.3 Ekrani kryesor**

 $\frac{a}{\sqrt{a}}$  boogle  $\frac{a}{\sqrt{a}}$  by Tuesda

A 8:00 AM

Ju mund të vendosni aty çdo objekt (aplikacione, shkurtesa, skedarë dhe mini-aplikacione) që i dëshironi ose i përdorni më shpesh për të hyrë sa më shpejt në to. Shtypni butonin ekrani **Kryesor** për të kaluar në faqen e ekranit Kryesor.

#### **Shirit i statusit**

- • Statusi/Tregues njoftimi
- • Prekni dhe tërhiqni poshtë për të hapur panelin e njoftimeve

**Hapësira e Kërkimeve**

- • Prekni a për të hyrë në opsionin e kërkimit me tekst
- • Prekni b për të hyrë në ekranin e kërkimit me zë

Rrëshqitni majtas ose diathtas për t'i parë panelet e tjera në Ekranin kryesor

#### **Paneli i aplikacioneve të preferuara**

- • Prekni ikonën për të hyrë tek aplikacioni
- • Mbani ikonën shtypur për të lëvizur ose ndryshuar aplikacionin

#### **Shirit i aplikacioneve**

• Prekni për hapjen e të gjitha aplikacioneve

Ekrani Kryesor është ofruar në format të gjerë për të mundësuar më shumë hapësirë për të shtuar aplikacione, shkurtesa, etj. Lëvizni Ekranin kryesor horizontalisht, majtas ose djathtas, për një pamje të plotë të tij. Pikat e vogla në pjesën e poshtme të ekranit tregojnë faqen e ekranit që keni zgjedhur të shihni.

### **1.3.1 Përdorimi i ekranit me prekje**

## **Prek**

Për të hyrë në një aplikacion, prekni atë me gishtin.

### **Prek dhe mbaj shtypur**

Mbani shtypur ekranin kryesor për të pasur qasje tek opsionet e disponueshme për të vendosur një sfond.

## **Tërhiq**

Prek dhe mbaj një objekt për ta tërhequr në një vend tjetër.

## **Rrëshqis/Lëviz**

Rrëshqis mbi ekranin lart e poshtë aplikacionet, imazhet, faqet e internetit, etj.

### **Rrëshqitje e shpejtë**

Njëlloj si veprimi i mësipërm, por ofron lëvizje më të shpejtë.

### **Bashkimi i gishtave/Ndarja e gishtave**

Vendosni gishtat e njërës dorë mbi sipërfaqen e ekranit dhe afroni ose largoni gishtat për të zmadhuar ose zvogëluar një element në ekran.

Ndryshoni automatikisht orientimin e ekranit nga portret

#### në panoramë duke kthyer celularin anash në mënyrë që të keni një pamje më të mirë të ekranit.

**Rrotullo** 

### **1.3.2 Shirit i statusit**

Nga shiriti i statusit, ju mund ta shikoni statusin e celularit (në anë të djathtë) ashtu edhe informacione njoftuese (në anë të majtë).

### **Ikonat e statusit**

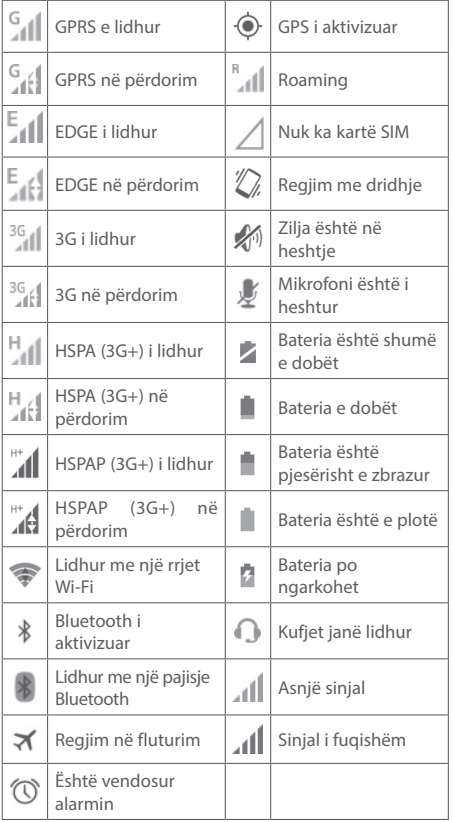

### **Ikonat njoftuese**

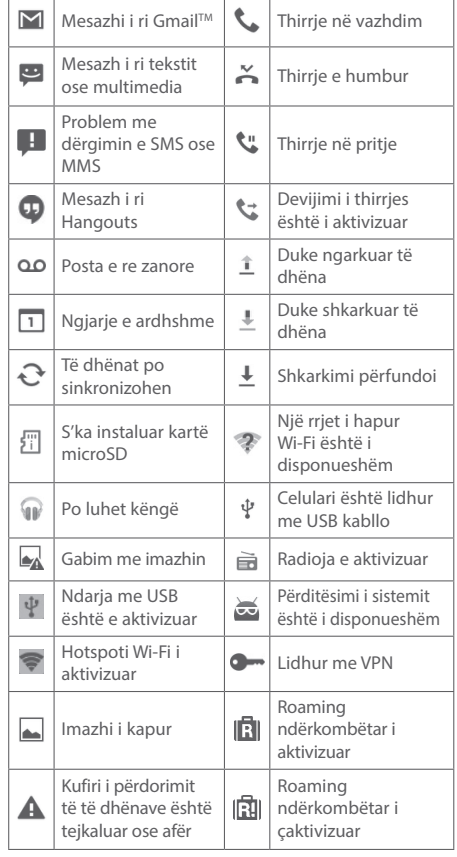

#### **Paneli i njoftimeve**

Prekni dhe tërhiqni poshtë shiritin e statusit për të hapur panelin e njoftimeve. Prekni dhe tërhiqni lart për të mbyllur panelin. Nga paneli i njoftimeve ju mund të hapni objekte dhe shënime për kujtesë që tregohen nga ikonat e njoftimeve, ose të shikoni informacione të lidhura me shërbimin e internetit pa kabëll.

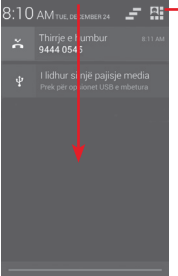

Prek për qasje deri **Shiritin e statusit të shpejtë**

#### Prekni një njoftim dhe rrëshqitni anash për ta fshirë.

Prekni ikonën  $\equiv$  për të fshirë të gjitha njoftimet me bazë-ngjarje (njoftimet e tjera që po funksionojnë do të vazhdojnë të qëndrojnë).

Prekni ikonën **dhe pas ikonën dhe Cilësimet për të hyrë** tek **Cilësimet.**

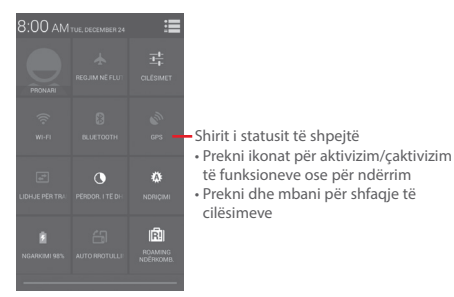

### **1.3.3 Shiriti i kërkimit**

Celulari ofron një funksion për kërkim që mund të përdoret për të gjetur informacion në aplikacionet, celulari ose në ueb.

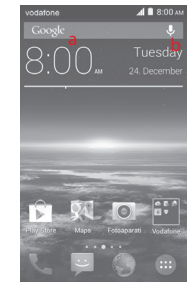

- **a Kërkim me tekst**
- • Prekni shiritin e kërkimit nga ekrani kryesor.
- • Prekni tekstin ose frazën që dëshironi ta kërkoni.
- Prekni  $\sqrt{a}$  në tastierën nëse dëshironi të kërkoni në ueb.
- **b Kërkim me zë**
- Prekni U nga shiriti i kërkimit të shfaqet një ekran.
- • Folni fjalën ose frazën që dëshironi të kërkoni për. Një listë rezultatesh do të shfaqet për ju për të përzgjedhur nga.

### **1.3.4 Kyçje/Shkyçje e ekranit**

Për ta mbrojtur celularin tuaj dhe privatësinë, mund ta kyçni ekranin e celularit me përdorimin e modeleve të ndryshme, kodet PIN ose fjalëkalimet te **Cilësimet > Sigurshmëria > Konfiguro kyçje e ekranit**

**Për të krijuar një model për shkyçje të ekranit** (Ndiqni instrukcionet në ekranin).

- Tërhiqni panelin e njoftimeve dhe prekni **dhe pastaj** prekni ikonën **Cilësimet**  $\frac{1}{2}$  pastaj **Sigurshmëria** > **Konfiguro kyçjen e ekranit > Modeli.**
- • Vizatoni modelin

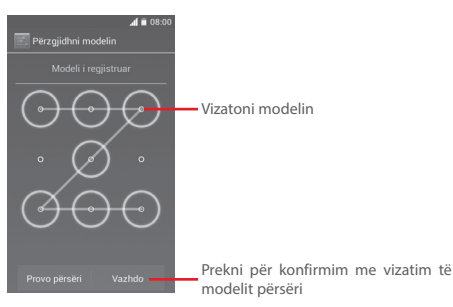

**Për të krijuar një shkyçje e ekranit PIN/Fjalëkalimi**

- • Prekni **Cilësimet > Sigurshmëria > Konfigurimi i kyçjes së ekranit > PIN** ose **Fjalëkalimi.**
- • Konfiguro PIN ose fjalëkalimin tuaj.

### **Për ta kyçur ekranin e celularit**

Shtypni butonin **Ndezje** një herë për ta kyçur ekranin.

### **Për ta shkyçur ekranin e celularit**

Shtypni butonin **Ndezje** një herë derisa të ndizet ekranin, vizatoje modelin e shkyçjes që e keni krijuar ose shkruani PIN ose fialëkalimin për shkyçje të ekranit.

Nëse keni zgjedhur **Tërhiq** nëse ekrani është kyçur, prekni dhe tërhiqni ikonën a djathtas për shkyçje të ekranit.

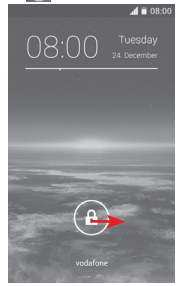

### **1.3.5 Personalizimi i ekranit**

### **Shto një aplikacion ose widget**

Prekni shiritin e aplikacioneve (...), dhe pastaj prekni dhe mbani aplikacionin ose widget-in për të aktivizuar regjimin Zhendosie, dhe tërhiqni artikullin në një ekran kryesor.

### **Ripoziciono një aplikacion ose widget**

Prek dhe mbaj prekur artikullin që do të ripozicionohet për të aktivizuar modalitetin e Zhvendosjes, më pas zvarrite te vendi ku dëshiron dhe lëshoje. Mund të zhvendosni artikujt në ekranin kryesor dhe në Të preferuar. Mbani ikonën në skajin e majtë ose të djathtë të ekranit për të zvarritur artikullin në një faqe tjetër të Ekranit kryesor.

#### **Hiq**

Prek dhe mbaj prekur artikullin që do të hiqet për të aktivizuar modalitetin e Zhvendosjes; tërhiqni artikullin mbi \*, i cili më pas do të bëhet e kuqe, dhe lëshoje.

#### **Krijo dosja**

Për ta lehtësuar organizimin e aplikacioneve dhe shkurtesave në ekranin kryesor dhe të preferuara, mund t'i shtoni në një dosje një pas një. Për riemërim të dosjes, hapni dhe prekni titulin e dosjes për të shkruar një emër të ri.

#### **Personalizimi i sfondit të ekranit**

Prekni dhe mbani një zonë bosh në Ekranin kryesor ose shkoni te **Cilësimet > Ekrani > Sfondi** për të personalizuar sfondin.

### **1.3.6 Shirit i aplikacioneve**

Prekni (:::) nga Ekrani kryesor për të hyrë në listën e aplikacioneve dhe widget-eve.

Për t'u kthyer në Ekranin kryesor, shtypni butonin **Ekrani kryesor** ose butoni **Prapë.**

#### **Shiko E përhershme/Shumë të përdorura/Aplikacionet ose widgetet e instaluara të fundit**

Prekni butonin  $\equiv$  në ekranin e aplikacioneve ose widgeteve dhe përzgjidhni opsionin tuaj.

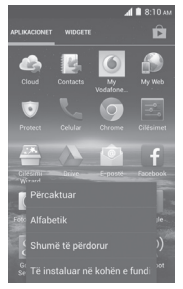

## **2 Si të shkruajmë**

### **2.1 Përdorimi i tastierës në ekran**

#### **Cilësimet e tastierës në ekran**

Prekni shiritin e aplikacioneve nga Ekrani kryesor, më pas zgjidhni **Cilësimet > Gjuha dhe futje,** më pas zgjidhni ikonën Cilësimet në anën e djathtë të **tastierës Google.**

### **Rregullo orientimin e tastierës në ekran**

Ktheni celularin anash ose vertikalisht për të rregulluar orientimin e tastierës në ekran. Ju mund ta rregulloni orientimin e tastierës edhe përmes konfigurimeve (shkoni te **Cilësimet > Ekrani > Auto rrotullim i ekranit**).

### **2.1.1 Tastierë Google**

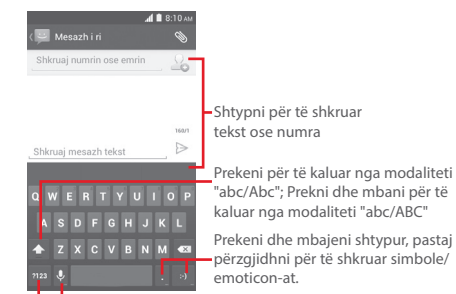

Prekeni dhe mbajeni shtypur për të shfaqur opsionet e futjes së tekstit; Kur Wi-Fi është i aktivizuar ose interneti, shtypeni për të futur tekstin me zë.

Prekeni për të kaluar nga tastiera me simbole në atë numerike.

### **2.2 Modifikimi i tekstit**

Ju mund ta modifikoni tekstin që e keni shkruar.

- • Prekni dhe mbani shtypur, ose prekni dy herë në tekstin që dëshrironi të modifikoni.
- • Tërhiqni kursorin për të ndryshuar tekstin e përzgjedhur.
- • Opsionet në vijim do të shfaqen: **Zgjidhi të gjitha ,**  Prit X, Kopjo **E** dhe Ngjit **...**
- $\cdot$  Prekni ikonën  $\checkmark$  për ta konfirmuar.

### **Gjithashtu mund të shkruani një tekst të ri**

- • Prekni ku dëshironi të shkruani, ose prekni dhe mbani një vend bosh, kursori do të dridhet dhe do të shfaqet një dritare. Tërhiq shiritin për të zhvendosur kursorin
- • Nëse keni shënuar një tekst prekni shiritin për shfaqje të ikonës NGJIT që ju lejon të ngjitni ndonjë tekst që e keni kopjuar.

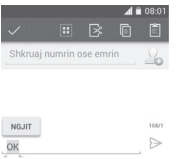

## **3 Thirrja, Lista e thirrjeve dhe Kontaktet**

### **3.1 Thirrja**

### **3.1.1 Kryerja e thirrjes**

Përdoruesi mund të bëjë një thirrje duke përdorur **Celularin.** Prekni shiritin e aplikacioneve nga Ekrani kryesor dhe përzgjidhni **Celularin**.

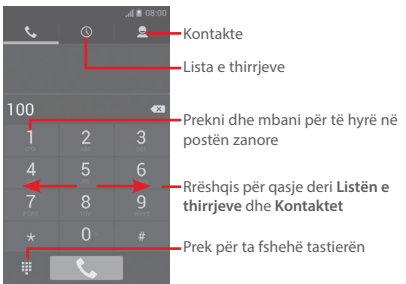

Vendosni numrin që dëshironi duke përdorur tastierën, ose zgjidhni një kontakt nga **Kontaktet**, ose **Lista e**  thirrieve duke prekur shirite, më pas prekni L për të krver thirrien.

Numri që vendoset mund të ruhet te **Kontaktet** duke shtypur butonin **dhe duke prekur Shto te Kontaktet.** 

Nëse keni bërë një gabim, mund të fshini shifrat e pasakta duke prekur $\langle \overline{x} \rangle$ .

Për të mbyllur thirrien, prekni

### **Thirrja ndërkombëtare**

Për të kryer një thirrje ndërkombëtare, prekni dge mbani **p** $\bullet$  për të vendosur "+", dhe pastaj vendosni prefiksin ndërkombëtar e shtetit me numrin e plotë dhe në fund prekni **Thirr.**

#### **Thirrje urgjente**

Nëse celulari juaj ka rrjet, mund ta bëni thirrje urgjente me prekje  $\bullet$ . Ky funksion punon edhe pa karta SIM dhe pa fjalëkalimi PIN.

### **3.1.2 Përgjigjia dhe refuzimi i një thirrjeje**

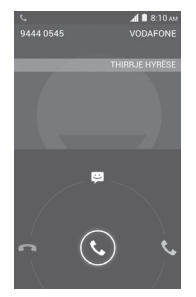

Kur merrni një thirrje hyrëse, prekni  $\mathbb{C}$ 

- • Rrëshqit ikonën në drejtimin djathtas për t'iu përgjigjur kësaj thirrie:
- • Rrëshqit ikonën në drejtimin majtas për t'a refuzuar këtë thirrie:
- Rrëshqit ikonën në drejtimin lart për t'a refuzuar këtë thirrje duke dërguar një mesazh.

Për të çaktivizuar zilen e thirrjeve hyrëse, shtypni butonin **Ngritje/ulje e volumit** ose kthejeni telefonin me ekran poshtë nëse keni aktivizuar opsionin **Kthe për çaktivizim të ziles**, (për t'a aktivizuar këtë opsion, shkoni te **Cilësimet > Lëvizja > Kthe për çaktivizim të ziles**).

### **3.1.3 Thirrjet në postën zanore**

Posta zanore është siguruar nga rrjeti juaj dhe mund t'i shikoni thirrjet e humbura. Posta zanore është si një

sekretaresha në çdo kohë.

Për ta hyrë në postën zanore, prekni dhe mbani **n**ë **Celularin.**

Për ta konfiguruar numrin tuaj, prekni butonin  $\equiv$  dhe prekni **Cilësimet > Thirrje zanore > Posta zanore.**

Nëse e keni marrë postën zanore, një ikonë e postës zanore QO do të shfaqet në Shiritin e ekranit. Hapni Panelin e njoftimeve, prekni **Posta e re zanore.**

### **3.1.4 Gjatë thirrjes**

Për ta rregulluar volumin gjatë thirrjes, shtypni tastin **Volumi lartë/poshtë.**

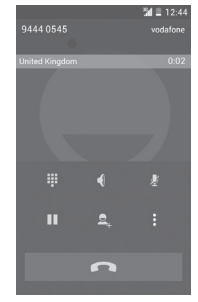

- Prekni për ta vënë thirrjen në pritje. Prekni përsëri ikonën ta ktheni thirrjen
- ş

ш

Prekni për shfaqje të tastierës.

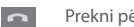

Prekni për mbyllje të thirrjes.

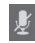

Prekni për ta fikur zërin e thirrjes. Prekni përsëri për ta çaktivizuar këtë

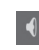

Prekni për të aktivizuar altoparlantin gjatë thirrjes. Prekni këtë ikonë përsëri për të çaktivizuar altoparlantin.

Prekni *e* dhe përzgjidhni Fillo me regjistrim.

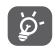

 Për t'u shmanguar më shumë operacione në ekranin me prekje gjatë thirrjes, ekrani do të kyçet automatikisht kur përdoruesi do të mbajë celularin pranë veshit, dhe do të shkyçet kur celulari do të largohet nga veshi.

### **3.1.5 Menaxhimi me më shumë thirrje**

Me këtë celular ju mund të përdorni më shumë thirrje në të njëjtën kohë.

#### **Thirrjat konferencike (1)**

Mund të konfiguroni një thirrje konferencike.

- • Bëni një thirrje për pjesëmarësin e parë të thirrjes konferencike.
- Prekni<sup>®</sup> dhe përzgjidhi Shto thirrje.
- • Shkruani numrin e personit që dëshironi ta shtoni në konference dhe prekni . Mund të shtoni edhe pjesëmarrësit nga **Kontaktet** ose **Lista e thirrjeve.**
- Prekni ikonën  $\| \mathbf{t} \|$  për të bërë thirrje konferencike.
- Gjatë thirrjes konferencike, prekni **Pe** për të fshirë një prej pjesëmarrësve ose të bisedoni me një prej pjesëmarrësve. Prekni **për të fshirë**, prekni e për të biseduar privat me pjesëmarrësin ose vëni në thirrje pjesëmarësin tjetër.
- Prekni **për të mbaruar me thirrjen konfernecike dhe** shkëputeni të gjitha pjesëmarrësit.

### **3.1.6 Cilësimet e thirrjes**

Prekni butonin dhe përzgjidhni **Cilësimet** nga ekrani për kërkim, opsionet e vijueshme janë të mundshme:

**Thirrje zanore**

• **Posta zanore**

**zanore**

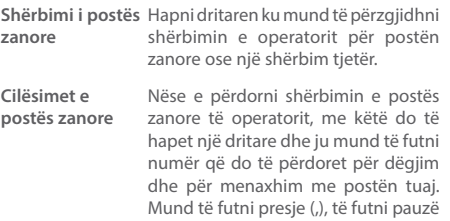

në numrin – p.sh të shtoni fjalëkalim pas numrit.

#### • **Devijimi i thirrjeve**

Prekni për konfigurim t'i devijoni thirrjet gjithmonë kur jeni të zënë, nuk mund të përgjigjni ose jeni jashtë rrjetit.

Varet nga operatori i rrjetit.

• **Bllokimi i thirrjes**

Mund të aktivizoni ose çaktivizoni bllokimin e thirrjeve për thirrjet dalëse dhe hyrëse. Opsionet e mundshme janë:

Të gjitha thirrjet Të gjitha thirrjet dalëse janë bllokuar. **dalëse**

**Thirrjet dalëse ndërkombëtare** Thirrjet dalëse ndërkombëtare janë bllokuar.

**Ndërkombëtare, përveç thirrjeve në shtetin** Thirrjet dalëse ndërkombëtare përveç thirrjeve në shtetin.

**Të gjitha thirrjet hyrëse** Të gjitha thirrjet hyrëse janë bllokuar.

**Thirrjet hyrëse në**  Thirrjet hyrëse janë bllokuar kur jeni **roaming** jashtë shtetit.

**Anulo të gjitha** Çaktivizo të gjitha thirrjet e bllokuar.

**Ndrysho fjalëkalimin bllokues** Ndrysho fialëkalimin origjinal bllokues për aktivizim të bllokimit të thirrjes.

- **Cilësimet shtesë**
- **ID Thirrës** Hapni dritaren ku mund të konfiguroni numrin e celularit tuaj kur do të bëni thirrje.
- **Thirrje në pritje** Shënoni kutinë për njoftim kur merrni thirrie hyrëse.

**Status i thirrjes në pritje** Kontrollo statusin e thirrjes në pritje në celularin tuaj.

### **CILËSIMET E TJERA TË THIRRJES**

### • **Numrat për Telefonim Fiks**

Numrat për Telefonim Fiks (FDN) është shërbim i SIM, ku thirrjet dalëse janë të kufizuar. Numrat janë shtuar në listën FDN. Zbatimi i shpeshtë është që me FDN prinderit mund t'i kufizojnë thirrjet që mund të përdoren nga fëmijët e tyre.

Për shkak të arsyeve të sigurshme, duhet të aktivizoni FDN me futjen e SIM PIN2 që është dhënë nga ofruesi i shërbimit ose nga SIM bërësit.

### • **Shërbimi për numrat e thirrura**

Prekni për të bërë thirrje nga lista SDN.

• **Përkujtues**

Shëno kutinë për aktivizim të ziles së thirrjes hyrëse me kthimin e celularit.

#### • **Ktheje për çaktivizim të ziles**

Shënoni kutinë për aktivizim të ziles të thirrjes hyrëse me rrotullimin e celularit.

#### • **Butoni Ndezje për mbarim të thirrjeve**

Shëno kutinë për aktivizim të funksionit hangup me butonin **Ndezje** gjatë thirrjes.

#### • **Mikrofon për zvogëlim dyfishtë të zhurmës**

Shëno kutinë për aktivizim të mikrofonit për zvogëlim të zhurmës.

• **Përgjigje e shpejtë**

Prekni për modifikim të përgjigjes së shpejtë që do të përdoret kur do të refuzoni një thirrje me mesazh.

#### • **Refuzimi i thirrjes**

Prekni për menaxhim me refuzimin e thirrjes.

• **Regjimi TTY**

Prekni për konfigurim të regjimit TTY.

• **Ndihmë për kërkim ndërkombëtar**

Shëno kutinë për aktivizim.

### **3.2 Historiku i thirrjeve**

Ju mund të shihni historikun e thirrjeve duke prekur  $\mathbb Q$ nga ekrani për kërkim për të pare historikun e thirrjeve në kategoritë e ndryshme të Thirrjeve të humbura, Thirrjeve dalëse, dhe Thirrjeve hyrëse.

Prekni një kontakt ose numër për të shikuar informacione ose karakteristika të tjera.

Ju mund t'i shikoni informacionet e thirrjes në detaje, të bëni thirrje ose të dërgoni mesazh në kontaktin ose numrin, ose të shtoni një numër në **Kontaktet**  (e disponueshme vetëm për numrat e paruajtur në celularin), etj.

Prekni imazhin  $\Omega$  për ta hapur panelin për kontaktet e shpejtë.

Për ta fshirë kujtesën e thirrjeve, shtypni  $\equiv$  dhe Fshij.

### **3.3 Kontaktet**

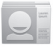

Kontaktet ju mundësojnë të keni hyrje e shpejtë deri kontaktet. Ju mund të shihni dhe krijoni kontakte në celularin tuaj duke i sinkronizuar këto me kontaktet tuaja Gmail ose aplikacione të tjera në internet ose në celularin tuaj.

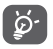

Kur përdorni Kontaktet për herën e parë do t'ju pyetni për shtim të kontakteve të reja, për importim të kontakteve nga karta SIM ose për sinkronizim të kontakteve nga aplikacione të tjera në celularin tuaj.

### **3.3.1 Historiku i kontakteve**

Për të hyrë në **Kontaktet,** prekni Shiritin e aplikacioneve në ekranin kryesor, dhe pastaj shtypni **Kontakte.**

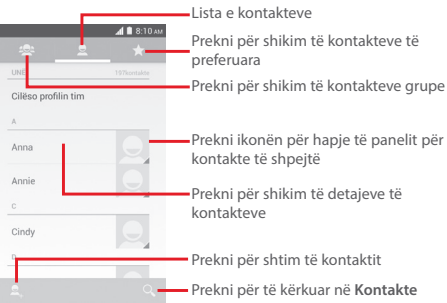

Prekni butonin  $\equiv$  për shfaqje të listës së kontakteve.

Funksionet e vijueshme janë mundësuar:

- **Fshirje e kontaktit** Përzgjidh dhe fshij kontaktet e papërdorshme.
- **Kontakte për shfaqje** Përzgjidhni kontakte për shfaqje
- **Importim/ Eksportim** Importimi ose eksportimi i kontakteve midis kartës SIM, Celularit, Kujtesës së brendshme, kartës SD.
- **Sinkronizim i kontakteve** Menaxho për sinkronizim të kontakteve.
- **Llogaritë** Menaxhim me cilësimet e sinkronizimit për llogaritë të ndryshëm.
- **Cilësimet** Qasje deri cilësimet e kontaktit.
- **Shpërndarje e kontakteve të dukshme**
- Shpërndaj kontakte me të tjerët me dërgimin e kontaktit vCard me Bluetooth, Email, SMS, etj.

### **3.3.2 Menaxhimi i kontakteve në grup**

Grupimi i kontakteve ju ndihmon për ta përmirësuar organizimin e kontakteve. Mund të shtoni zhvendosni dhe shikoni grupet në ekranin për **Kontakte grupe**.

Prekni ikonën <sub>p</sub>ër t'i shikuar grupet locale. Për të krijuar një grup të ri prekni ikonën , fusni emrin e rid he prekni **U KRYE** për konfirmim. Nëse keni shtuar llogaria në celularin, prekni ikonën **e** për t'i shikuar grupet në llogaritë.

### **3.3.3 Shtimi i kontaktit**

Prekni shiritin e aplikacioneve në ekranin kryesor përzgjidhni Njerëz, dhe pastaj prekni ikonën **2** në listën e kontakteve për të krijuar kontakt të ri.

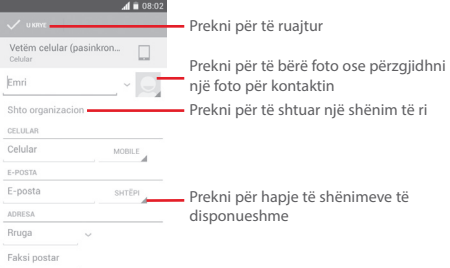

Nëse dëshironi të shtoni më shumë informacione, prekni **Shto fushë tjetër** për të shtuar kategori e re.

Kur do të mbaroni, prekni **U KRYE** për të ruajtur.

Për dalje pa ruajtje, duhet të prekni butonin  $\equiv$  dhe pastaj **Refuzo.**

#### **Shto në/zhvendos nga Të preferuara**

Për shtim të kontaktit në të preferuara, duhet të prekni një kontakt për shikim të detajeve dhe pastaj prekni the për shtim të kontaktit në të preferuara.

Për zhvendosie të kontaktit nga të preferuara, prekni në ekranin e kontakteve për detaje.

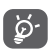

 Vetëm kontaktet e celularit dhe të llogarisë mund të shtohen në të preferuara.

### **3.3.4 Modifikimi i kontakteve**

Për modifikim të informacioneve të kontaktit, prekni butonin  $\equiv$  në ekranin e kontakteve, pastaj prekni **Modifko**. Kur do të mbaroni, prekni **U KRYE.**

#### **Ndrysho numrin e celularit të përcaktuar të kontaktit**

Numrin e përcaktuar të celualrit (numri që ka përparësi kur bëni një thirrje ose kur dërgoni mesazh) do të shfaqet gjithmonë nën emrin e kontaktit.

Për të ndryshuar numrin e celularit të përcaktuar, prekni dhe mbani numrin që dëshironi të cilësoni si numrin e caktuar nga ekrani me detajet e kontakteve, dhe pastaj prekni **Cilëso si përcaktuar**. Një  $\sqrt{ }$  do të shfaqet pas numrit.

Ky funksion është i disponueshëm kur kontakti ka më shumë se një numër.

#### **Fshirje e kontakteve**

Për ta fshirë kontaktin, prekni butonin  $\equiv$  dhe prekni **Fshij** nga ekrani me kontakte.

Në ekrani me kontaktet, prekni butonin  $\equiv$ dhe pastaj **Fshij kontaktin,** përzgjidhni kontaktet që dëshironi ta zhvendosni dhe prekni v për të konfirmuar. Prekni Përzgjidhni të gjitha dhe pastaj v për të shënuar të gjitha kontakte, prekni  $\times$  për cshënim.

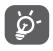

 Herën e ardhshme kur do të sinkornizoni celularin, kontakti që është fshirë gjithashtu do të zhvendoset nga apliakcionet e tjera në celularin ose ueb faqet.

### **3.3.5 Bisedoni me kontaktet**

Nga ekrani i kontakteve, mund të bisedoni me kontaktet duke bërë thirrje ose duke dërguar mesazhe.

Për të bërë një thirrje prekni numrin e celularit.

Për të dërguar një mesazh, prekni ikonën  $\equiv$  në anën e djahthë të numrit.

#### **Përdor kontakt i shpejtë për Android**

Prekni një foto të kontaktit për të hapur Kontakte të shpejtë për Android, dhe pastaj prekni numrin ose ikonën në mënyrë që dëshironi të lidheni.

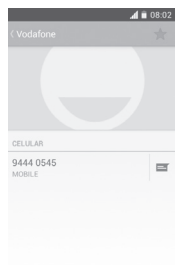

Ikonat e disponueshme në panelin për Kontakt të shpejtë varen nga informacioni që e keni për kontaktin dhe aplikacionin/llogaritë në celularin.

### **3.3.6 Importimi, eksportimi dhe shpërndarja e kontakteve**

Nga ekrani me Kontakte, shtypni ikonën  $\equiv$  për të hapur menynë me listën e kontakteve, prekni **Importo/ Eksporto**, dhe pastaj përzgjidhni për importim/eksportim të kontakteve nga/në kartë SIM, Celulari, Kujtesa e celularit, kartë microSD, Llogaritë, etj.

Për të importuar/eksportuar një kontakt të vetëm nga/te karta SIM, përzgjidhni një llogarie dhe shënoni kartë SIM, shënoni kontaktin që dëshironi të importoni/eksportoni, më pas shtypni  $\checkmark$  për të konfirmuar.

Për të importuar/eksportuar të gjitha kontaktet nga/ te karta SIM, përzgjidhni një llogarie dhe shënoni kartë SIM, prekni Përzgjidh të gjitha dhe prekni y për të konfirmuar.

Ju mund të ndani një kontakt të vetëm ose disa kontakte me të tjerët duke u dërguar atyre kartat vCard të kontakteve përmes Bluetooth, MMS, Email, etj.

Prekni një kontakt që dëshironi të ndani, prekni butonin dhe **Ndaj** nga ekrani i detajeve të kontaktit, më pas zgjidhin mënyrën se si dëshironi ta ndani.

### **3.3.7 Shfaqje e kontakteve**

Mund të konfiguroni cili grup i kontakteve për çdo llogari, dëshironi të shfaqet në Listën e kontakteve. Shtypni dhe pastaj **Kontakte për shfaqje** nga ekrani i kontakteve, dhe pastaj mund të përzgjidhni kontakte për shfaqje.

Prekni dhe pastaj **Cilësimet,** mund të **Klasifiko listën sipas** Emrit ose Emrit familjare pastaj **Shiko emrat e kontakteve** sipas Emrit ose Emrit familjare.

### **3.3.8 Bashkimi/Refuzimi i kontakteve**

Për ta shmanguar duplikimi ju mund të shtoni kontakt informacion në kontaktin ekzistues.

Prekni kontaktin në të cilin duhet të shtoni informacion prekni butonin dhe pastaj **Modifiko,** dhe pastaj prekni butonin në ekranin për modifikim dhe prekni **Bashko.**

Në të njëjtë kohë duhet të shënoni kontaktin e të cilit informacion duhet të bashkoni me kontaktin e parë. Informacioni nga kontakti i dytë është shtuar në të parën, dhe i dyti nuk do të shfaqet gjatë në listën e kontakteve.

Për të ndarë informacionet e kontaktit, prekni informacioni  $q$ ë dëshironi të ndani, prekni butonin  $\equiv$  dhe pastaj **Modifiko**, dhe pastaj prekni **i ekranin për modifikim** dhe prekni **Refuzo** prekni **OK** për konfirmim.

### **3.3.9 Sinkronizimi i kontakteve në llogaritë**

Kontaktet, të dhënat ose informacionet e tjera mund të sinkronizohen nga llogaritë e të shumta, në varësi të aplikacioneve të instaluara në telefonin tuaj.

Për të shtuar një llogari, shtypni  $\frac{1}{2}$  në shiritin me Cilësim të shpejtë, te **Cilësimet** dhe pastaj prekni **Shto llogari**.

Duhet të përzgjedhni llojin e llogarive për të shtuar, si Google, Facebook, etj.

Ashtu si me konfigurimin e llogarive të tjera, ju keni nevojë për të hyrë në informacionin e hollësishëm, si emrin e përdoruesit, fialekalimin, eti.

Mund të hiqni një llogari për të fshirë dhe të gjitha informacione të lidhur nga telefoni. Hapni ekranin me **Cilësimet,** prekni llogarinë që dëshironi të fshini, pastaj prekni dhe caktoni **Hiq llogarinë** dhe konfirmo.

### **Sinkronizimi**

Mund të sinkronizoni një llogari në ekranin me **Llogaritë,**  pastaj prekni një llogarie në listën pastaj prekni butonin  $\equiv$ dhe zgjidhni **Snkronizo tani.** 

## **4 Mesazhet dhe Email**

### **4.1 Mesazhet**

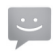

Ju mund të krijoni, ndryshoni dhe merrni mesazhe SMS dhe MMS me celularin tuaj.

Për të filluar, prekni Shiritin e aplikacioneve nga Ekrani kryesor dhe zgjidhni **Mesazhet**.

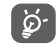

 Të gjitha mesazhet që i merrni ose dërgoni mund të ruhen vetëm në memorien e celularit tuaj. Për të parë mesazhet të ruajtura në kartën SIM, shtypni ikonën  $\equiv$ në ekranin e Mesazheve, më pas prekni **Cilësimet > Mesazhi tekstual (SMS) > Menaxho mesazhet e kartës SIM**.

### **4.1.1 Shkrimi i një mesazhi**

**Në ekranin e listës së mesazheve, prekni ikonën**  $\blacksquare$ **, për të** shkruar mesazhe teksti/multimedia.

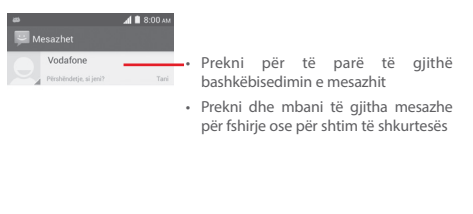

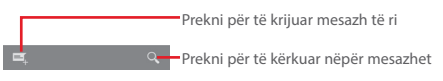

#### **Dërgimi i një mesazhi teksti**

Vendosni numrin e telefonit të marrësit në shiritin **Shkruaj emrin ose numrin** ose prekni për të shtuar marrësit, më pas prekni shiritin **Shkruaj mesazhin** për të shkruar tekstin e mesazhit. Kur është mbaruar, prekni $\geqslant$  për të dërguar mesazhin e tekstit.

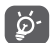

 Një SMS me më shumë se 160 karakterë do të paguhet si disa SMS. Kur numri maksimal i karakterëve të mesazhit është afër 160 një numërues do të shfaqet në mbi tekstin Dërgo për të shikuar sa karakterë keni për të shkruar mesazhin. Edhe shkronjat specifike (me theks) rrisin përmasën e SMS-së, kjo mund të bëjë që marrësit t'i dërgon disa SMS.

#### **Dërgimi i një mesazhi multimedia**

MMS ju mundëson të dërgoni klipe video, imazhe, foto, animacione, slajde dhe audio drejt telefonave të përputhshëm dhe adresave të emailit.

Një SMS do të konvertohet në MMS automatikisht kur skedarët media (imazh, video, audio, slajde, etj.) janë të baskëngjitur ose kur shtohet Subjekti ose adresa emaili.

Për të dërguar një mesazh multimedial, vendosni numrin e marrësit në **fushën Shkruaj emrin ose numrin**, prekni **Shtypni për të shkruar**, për shkruarjen e tekstit, shtypni butonin  $\equiv$  për ta hapur menynë me opsione, prekni Shto lëndë, dhe pastaj shtypni s për bashkëngjitje të imazhit, videos ose një slajd.

Kur do të mbaroni prekni e për dërgimin e mesazhit multimedial.

**Opsione për bashkëngjitje:**

- **Imazhet** Hyni në Galeria ose në Menaxherin e Skedarëve për të zgjedhur një imazh. • **Bëni foto** Hyni në Kamera për të bërë një imazh
	- të ri për bashkëngjitje.
- **Videot** Hyni në Galeria ose në Menaxherin e Skedarëve për të zgjedhur një video. • **Bëni video** Hyni në Kamerën video për të
	- regjistruar një video.
- **Regjistro audio** Hyni në Regjistruesi zanor për të regjistruar një audio të re.
- **Audio** Hyni në muzikën nga **Melodia** ose **Audio.**
- **Panorama** Futni Ndrysho panoramën e ekranit, prekni **Shto panorama** për të krijuar një panorama të re, dhe pastaj prekni panoramën ekzistuese për zëvendësim (shiko imazhet e vijueshme). Shtypni për të marrë më shumë opsione. siç cilësimi i kohëzgjatjes së panoramas, shtimi i muzikës, etj.
- **Kontakti** Hyni në **Kontaktet** për bashkëngjitje të vKartës së kontaktit.
- **Kalendari** Hyni në **Kalendari** për bashkëngjitje të mbledhjes.

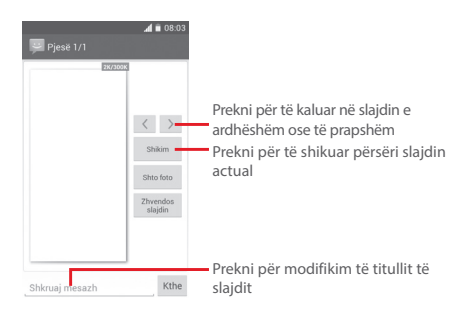

#### **4.1.2 Menaxhim i mesazheve**

Kur merrni një mesazh, një ikonë **e** do të shfaqet në Shiritin e statusit si një njoftim. Lëvizni poshtë për ta hapur Panelin e njoftimeve, prekni mesazhin e ri për ta hapur dhe për ta lexuar. Mund të hyni në **Mesazhet** dhe prekni për ta hapur mesazhin.

Mesazhet do të shfaqen në rend si bisedë.

Për të përgjigjur me mesazh, prekni mesazhin aktual për të shkruar mesazh, shkruani tekstin dhe prekni $\geq$ .

Prekni dhe mbani një mesazh në ekranin për mesazhe do të shfaqen opsionet e vijueshme:

- **Kopjo** Ky opsion është i disponueshëm për SMS. Prekni për kopjim të përmbajtjes së mesazhit dhe ngjito në fushën Shrkuaj mesazh si një mesazh të ri që duhet të shkruani.
- **Përcille** Prekni për ta përcjellur mesazhin në një marrës tjetër.
- **Fshij** mesazhin Fshije mesazhin aktual
- **Kyç/Shkyç mesazh** Prekni për të kyçur/shkyçur mesazhin.
- **Shto në faqeshënuesin** faqeshënuesin. Prekni për të shtuar mesazhin në
- **Shiko detajet e**  Prekni për t'i shikuar detajet e mesazhit. **mesazheve**
- **Shëno tekst** Prekni për të shënuar tekstin në fushën për Shkruaj mesazh si një mesazh të ri.
- **Ruaj mesazhin**  Ky opsion shfaqet kur mesazhi është **në kartën SIM** SMS. Prekni për të ruajtur mesazhin në kartën SIM.

### **4.1.3 Personalizim i cilësimeve të mesazheve**

Në ekrani me listën e mesazheve, prekni  $\equiv$  dhe përzgjidhni **Cilësimet.**

**Mesazhet tekst (SMS)**

- **Raport dërgimi** Përzgjidhni për kërkesë të raportit dërgimi për çdo mesazh që ju e dërgoni.
- **Menaxhim me**  Prekni për të menaxhuar mesazheve **mesazheve SIM**  që janë ruajtur në kartën SIM.
- **Ndryshim i tekstit të shpejtë**  Prekni për të shtuar ose për të ndryshuar tekstin e shpejtë.
- **Qendër shërbimi SMS**  Prekni për ta shikuar numrin e qendrës shërbimi.
- **Periudhë e vlefshmërise** Prekni për të zgjedhur SMS periudhën e vlefshmërise.
- **Vend për ruajtje**  Prekni për të përzgjedhur vendin e **të SMS** ruajtjes së mesazheve në celularin ose në kartën SIM.
- **Alfabeti** Prekni për t'u shfaqur alfabetin.

#### **Mesazhet multimediale (MMS)**

- **Dërgim i mesazheve grupe** mesazh te shumë marrësit. Shënoni kutinë për të dërguar një
- **Raport dërgimi** Përzgjidhni për kërkesë të raportit dërgimi për çdo mesazh që ju e dërgoni.
- **Raport leximi** Përzgjidhni për kërkesë të raportit për lexim a marrësit e ka lexuar mesazhin multimedial nga ju.
- **Dërgo raport leximi** Përzgjidhni për të dërguar një raport leximi nëse mesazhi multimedial është dërguar jashtë.
- **Auto-kthim** Përzgjidhni për shkarkim të mesazhit të plotë MMS (duke përfshirë tesktin dhe bashkëngjitjen) automatikisht në celularin tuaj. Përndryshe shkarko vetëm tekstin e MMS.
- **Roaming auto**  Përzgjidhni për shkarkim të mesazhit **kthim** të plotë MMS (duke përfshirë tesktin dhe bashkëngjitjen) automatikisht kur jeni në roaming. Përndryshe shkarko vetëm tekstin e MMS për të shmanguar shpenzime.
- **Regjimi i krijimit** Prekni për të krijuar regjimin MMS kur shkruani mesazh.
- **Madhësia maksimale e mesazhit** Prekni për të konfiguruar madhësinë e mesazhit, por nuk duhet të jetë më shumë se 300KB.
- **Prioriteti** Konfiguro prioritetin si **Lartë, Normal**  ose **Ulët.**

#### **Njoftimet**

- **Njoftimet** Përzgjidhni për shfaqje të njoftimeve në shiritn e statusit.
- **Përzgjidhni melodia** Prekni për të përzgjedhur një melodie si melodia njoftuese e mesazhit.
- **Çaktivizim i ziles** Përzgjidhni për të bërë celularin në heshtje kur merrni një mesazh të ri.

### **Të përgjithshme**

- **Sfond kur bisedoni** Prekni për përzgjedhje të sfondit për mesazhet.
- **Madhësia e fontit të mesazhit**  Prekni për përzgjedhje të madhësisë së fontit të mesazhit.
- **Shfaq adresën e**  Shëno kutinë për të përfshirë adresën **emailit**  e emailit në rezultatet e kontakteve.
- **Fshij mesazhet**  Përzgjidh për fshirje të mesazheve të **e vjetra**  vjetra kur nurmin maksimal i mesazeve të vjetra është tejkaluar.
- **Kufizimi i tekstit**  Prekni për të vendosur numrin e tekst **të mesazit** mesazheve për t'u ruajtur për bisedë.
- **Kufizimi i mesazheve multimedial** Prekni për të cilësuar numrin e mesazheve me tekst për të ruajtur për bisedë.
- **Aktivizo melodia CB** Shëno/Çshëno kutinë për aktivizim/ çaktivizim të melodisë së CB.
- **Përzgjidh melodia CB** Prekni për përzgjidhje të melodisë për CB.
- **Mesazhet e shërbimit** Aktivizo ose çaktivizo mesazhet e shërbimit dhe përzgjidhni gjuhën dhe kanalin për ato.
- **Aktivizim i mesazheve shërbuese**  Shëno/Çshëno kutinë për leje ose bllokim të mesazheve shërbuese.
- **Auto-nisje SL** Shëno kutinë për nisje automatike të SL kur merrni mesazh.

### **4.2 4.2 Gmail/Email**

Kur herën e parë do të konfiguroni celularin, mund ta përdorni Gmail që ekziston ose të krijoni llogari të re.

### **4.2.1 Gmail**

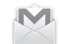

Gmail është konfiguruar kur për herën e parë do të konfiguroni celularin, siç janë Google ueb të bazuar në shërbimin e epostës. Gmail në celularin tuaj mund të sinkronizohet me llogarinë Gmail në ueb. Përndryshe nga llogaritë të tjera çdo mesazh dhe përgjigjet në Gmail janë të grupuar në kutinë si një bisedë: të gjitha mesazhe janë të organizuara si etiketa por nuk janë në dosje.

### **Për hyrje në Gmail**

Nga Ekrani kryesor, prekni \* për të hyrë në listën e aplikacioneve, dhe pastaj prekni **Gmail.**

Gmail shfaq mesazhe dhe biseda nga një llogarie Gmail në të njëjtën kohë, nëse ju keni më shumë se një llogarie mund të shtoni një llogari me prekje të butonit  $\equiv$  dhe përzgjidhni **Cilësimet** nga kutia hyrëse, dhe pastaj prekni **SHTO LLOGARI.** Kur do të mbaroni mund të kaloni në një llogarie tjetër me prekje të emrit të llogarisë nga kutia hyrëse, dhe pastaj prekni llogarinë që e dëshironi.

### **Për të ktijuar dhe të dërguar emaile**

- 1 Shtypni <sub>nga ekrani Kutia hyrëse.</sub>
- 2 Futni adresën e marrësve në fushën **Për**.
- 3 Nëse është e nevojshme, prekni butonin **Shto Cc/ Bcc** për të shtuar një kopje e mesazhit.
- 4 Futni lëndën dhe përmbajtjen e mesazhit.
- 5 Prekni butonin dhe përzgjidh **Bashkëngjit foto** ose **Bashkëngjit video** për të shtuar një bashkëngjitje.

6 Në fund prekni ikonën  $\rightarrow$  për dërgim.

7 Nëse ju nuk dëshironi ta dërgoni mesazhin, mund të shtypni dhe **Ruaj në skica** ose prekni butonin **Prapë**  për ta ruajtur kopjen. Për të shikuar në skica, prekni emrin e llogarisë për të shfaqur të gjitha shënime dhe përzgjidhni **Skica**.

Nëse nuk dëshironi ta dërgoni ose ta ruani email-in, mund të shtypni **dhe pastaj Refuzo.** 

Për të shtuar nënshkrim në email-et, shtypni  $\equiv$  dhe pastaj shtypni **Cilësimet** nga kutia hyrëse, përzgjidhni një llogaria dhe pastaj përzgjidhni **Nënshkrim.**

### **Për marrje dhe leximi të email-eve**

Kur do të merrni një email, do të jeni të njoftuar me dridhje ose me melodia dhe një ikonë M do të shfaqet në Shiritin e statusit.

rekni dhe lëvizni Shiritin e statusit për të shfaqur Panelin e njoftimeve, prekni email i ri për ta shikuar mesazhin. Gjithashtu mund të keni hyrje deri Gmail në Kutinë hyrëse dhe prekni email-in e ri për të lexuar.

Ju mund të kërkoni një email sipas dërguesit, marrësit, lëndës eti.

- Prekni ikonën  $Q$  nga ekrani me kutia hyrëse.
- • Vendosni fjalën që dëshironi ta kërkoni në kutinë për kërkim dhe prekni **q** në tastierën.

### **Për kthim dhe përcjellje të email-eve**

- **Përgjigj** Kur shikoni një email, prekni ka për të përgjigjur.
- **Përgjigj të gjithëve** Prekni dhe përzgjidhni **Përgjigj të gjithëve** për ta dërguar mesazh te gjithë njerëzve.
- Përcjellje Prekni dhe përzgjidhni Përcille për të përcjelluar e-mail te njerëzit e tjera.

### **4.2.2 E-postë**

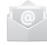

Përveç llogarisë Gmail, mund të vendosni llogaria të jashtme në telefon.

Për të hyrë në emailin, prekni Shiritin e aplikacioneve nga Ekrani kryesor dhe zgjidhni **E-postë.**

Nië ekspert i instalimit të emailit do t'iu udhëzojë gjatë hapave për të konfiguruar llogarinë e emailit.

- 1 Vendosni adresën e emailit dhe fialëkalimin e llogarisë që dëshironi të konfiguroni.
- 2 Prekni **Tjetër**. Nëse llogaria që keni vendosur nuk është dhënë nga një ofrues shërbimi që tregohet në telefon, do t'ju kërkohet të shkoni te ekrani i cilësimeve të llogarisë së emailit për të vendosur manualisht cilësimet. Ose prekni **Konfigurimi me dorë** për ta vendosur cilësimet hyrëse dhe dalëse për llogarinë e e-postës për të konfiguruar.
- 3 Vendosni emrin e llogarisë dhe emrin që do të shfaqet në emailet dalëse.
- 4 Për të shtuar një llogari tjetër emaili, mund të prekni dhe shtypni **Cilësimet**. Prekni **SHTO LLOGARIE** për të kijuar një llogari tjetër.

#### **Për të krijuar dhe dërguar emaile**

- 1 Prekni ikonën <sub>n</sub>ë Kutia hyrëse.
- 2 Vendosni adresën e marrësit ose marrësve në fushën **Për**.
- $3$  Nëse është e nevoishme, shtypni tastin  $\equiv$  dhe prekni **Shto Cc/Bcc** për të përfshirë një kopje ose për të dërguar një kopje të mesazhit.
- 4 Shkruani lëndën dhe përmbajtjen e mesazhit.
- 5 Shtypni butonin dhe pastaj **Shto bashkëngjitje** për të shtuar një bashkëngjitje.
- 6 Në fund, Prekni **.**
- 7 Nëse nuk dëshironi ta dërgoni emailin menjëherë, mund të prekni dhe **Ruaj si sikca** ose shtypni tastin **Prapa** për të ruajtur një kopje.

## **5 Kalendari, Alarmi dhe Llogaritësi**

### **5.1 Kalendari**

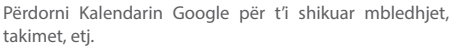

Për hyrje në këtë funksion, prekni Shiritin e aplikacioneve nga ekrani kryesor, pastaj prekni **Kalendar.**

### **5.1.1 Mënyra e shikimit**

Mund të shfaqet Kalendari si vetëm ditët, javët, muajtë ose agenda.

Për ndryshim të Kalendarit, shtypni meny për opsione. Prekni ikonën [2] për kthim në shikim ditor.

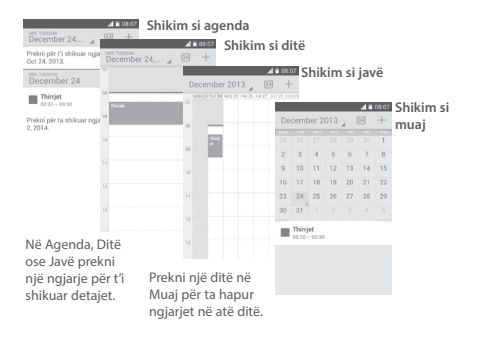

### **5.1.2 Për krijim të ngjarjeve të reja**

Mund të shtoni një ngjarje nga Kalendari.

- $\cdot$  Prekni ikonën  $+$  për qasje deri ngjarjen e re.
- • Plotësoni të gjitha informacione nga kësaj ngjarje. Nëse është ngjarje për tërë ditën, përzgjidhni **Tërë ditën.**
- • Kur do të mbaroni, prekni **U KRYE** për fund.

Për të krijuar një ngjarje të re nga Ditët, Javët, Muajtë, prekni dhe mbani një zone bosh ose një ngjarje për hapje të Menysë së opsioneve, pastaj prekni **Ngjarje e re** të shkruani detajet e ngjarjes. Gjithashtu mund të prekni një zone bosh derisa të jetë e kaltër, dhe pastaj prekni përsëri për të shkruar ngjarjen.

### **5.1.3 Për fshirjen ose ndryshimin e ngjarjes**

Për shpërndarje, fshirje ose modifikim të ngjarjes, prekni ngjarjen për të shkruar detajet, prekni ikonën < për shpërndarje të ngjarjes së njerëzve me Bluetooth, Email dhe mesazh, etj., prekni ikonën e për të modifikuar ngjarjen dhe prekni ikonën  $\overline{\overline{\mathfrak{m}}}$  për fshirje.

### **5.1.4 Përkujtues për ngjarjet**

Nëse e keni konfiguruar përkujtesën e ngjarjes, ngjarje e ardhshme do të shfaqet 1 në Shiritin e statusit.

Prekni dhe lëvizni Shiritin e statusit për të hapur Panelin e njoftimeve, prekni emrin e ngjarjes për ta shikuar Listën e njoftimeve.

Prekni **Pezullo** për fikje të gjithë përkujtuesve për 5 minuta.

Prekni tastin **Prapë** për t'i shikuar përkujtuesit në Shiritin e statusit dhe Panelin e njoftimeve.

Opsionet e rëndësishme me prekjen e  $\equiv$  nga ekrani fillestar i Kalendarit:

- **Rifresko** Për rifreskim të kalendarit.
- **Kërko** Për kërkim në kalendarin.
- **Kalendare për shfaqje** Për shfaqje ose fshehje të kalendaret e sinkronizuar.
- **Fshij ngjarjet** Për fshirje të ngjarjeve në kalendarin.
- **Shko te** Përzgjidhni për të shkuar në datën specifike.
- **Cilësimet** Për cilësim të serive e cilësimeve të Kalendarit.

### **5.2 Orë**

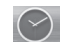

Celualri juaj ka një orë e ndërtuar.

Për hyrje në këtë funksion, prekni Shiritin e aplikacioneve nga Ekrani kryesor, pastaj prekni **Orë.**

Prekni @ për shtim ose cilësim të alarmit.

### **5.2.1 Për konfigurim të alarmit**

Nga ekrani Orë, prekni për të hyrë në ekranin **Alarme**, prekni **për të shtuar një alarm. Do të shfaqen opsionet** e vijueshme:

- **Orë** Prekni numrat për cilësim të orës për alarmin.
- **Shënim** Prekni për cilësim të emrit të alarmit.
- **PËRSËRIT** Prekni për zgjidhje të ditëve që dëshironi ta cilësoni alarmin.
- **AURORA** Prekni për përzgjedhje të melodisë së alarmit.
- **DRIDHJE** Prekni për aktivizim të dridhjeve.

Prekni dhe mbani alarmin ekzistues dhe prekni $\bullet$  për fshirie të alarmin e zgjedhur

### **5.2.2 Për rregullim të cilësimeve të alarmit**

Prekni nga ekrani **Alarme**. Opsionet e vijueshme do të shfaqen nën **Cilësimet:**

**ORË**

- **Stili** Prekni për cilësim të stilit Analog ose Digjital
- **Orë automatike** Prekni për cilësim të orës kur jeni jashtë shtetit.
- **Zonë kohore** Prekni për cilësim të zonës kohore.

#### **ALARMET**

- **Alarm në regjim**  Përzgjidhni për alarm në heshtje. **heshtje**
- **Kohëzgjatje e refuzimit** Prekni për ta përzgjedhur kohëzgjatjen e refuzimit.
- **Volumi i alarmit** Prekni për të cilësuar volumin e alarmit.
- **Butonat për volume** Prekni të përzgjidhni **Pezullo, Refuzo ose Asgjë** si butonat e volumit.

### **5.3 Llogaritësi**

Me Llogaritësi, mund të zgjidhni shumë probleme matematike.

Për hyrje në funksionin, prekni Shiritin e aplikacioneve nga Ekrani kryesor, prekni **Llogaritësi.**

Ekzistojnë dy panele: Paneli kryesor dhe Paneli i përparuar.

Për të kaluar midis paneleve, përzgjidhni një prej mënyrave të dytë:

- • Prekni dhe lëvizni ekranin kryesor në majtë për ta hapur Panelin e përparuar.
- $\cdot$  Ose prekni butonin  $\equiv$ nga paneli kryesor për ta hapur menynë me opsione dhe prekni **Panelin e përparuar.**

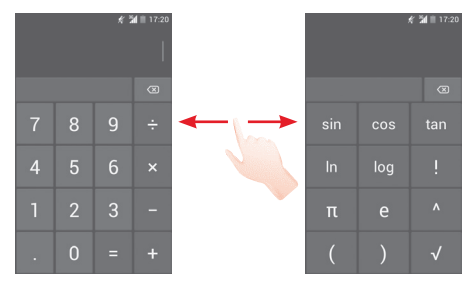

## **6 Si të lidheni**

Për t'u lidhur në internetin me këtë celular, mund të përdorni rrjetet GPRS/EDGE/3G ose Wi-Fi.

### **6.1 Lidhja me internetin**

### **6.1.1 GPRS/EDGE/3G**

Herën e parë që ndizni celularin me kartën SIM brenda, ajo do të konfigurojë automatikisht shërbimin e rrjetit: GPRS, EDGE ose 3G. Nëse rrjeti nuk është lidhur, mund të prekni në shiritin me Cilësim të shpejtë.

Për të kontrolluar lidhjen e rrjetit që përdorni, shtypni shiritin e aplikacioneve në Ekranin kryesor, më pas prekni **Cilësimet > Më shumë… > Rrjetet celulare > Emrat e pikës hyrëse > Operatorët e rrjetit**.

#### **Për krijim të pikës së re hyrëse**

Lidhja e re të rrjetit GPRS/EDGE/3G mund të shtohet në celularin tuaj me hapat e vijueshme:

- 1 Shtypni <a>je në shiritin me Cilësim të shpejtë për të shkuar në **Cilësimet**
- 2 Prekni **Më shumë... > Rrjetet celulare > Emrat e Pikat Hyrëse.**
- 3 Shtypni  $\equiv$ ,dhe përrzgjidhni APN i ri.
- 4 Futni informacionin e kërkuar APN.
- 5 Kur do të mbaroni, shtypni **e dhe Ruaj.**

#### **Për aktivizim/çaktivizim të Të dhënave Roaming**

Kur jeni në roaming, mund të vendosni a do të lidhni/ shkëputni nga shërbimi i të dhënave.

- 1 Prekni  $\frac{1}{2}$ në shiritin për Cilësim të shpejtë për të shkuar në **Cilësimet.**
- 2 Prekni **Më shumë… > Rrjetet celulare.**
- 3 Shëno/Çshëno kutinë për aktivizim/çaktivizim të të dhënave roaming.
- 4 Kur Të dhënat e roamingut janë çaktivizuar, ju mund të shkëmbeni të dhënat me lidhjen Wi-Fi (shikoni në **''6.1.2 Wi-Fi''**)**.**

### **6.1.2 Wi-Fi**

Duke përdorur Wi-Fi, mund të lidheni me internetin kur celulari juaj është brenda zonës së mbulimit të një rrjeti me valë. Wi-Fi mund të përdoret në celular edhe pa qenë e futur karta SIM.

**Për të aktivizuar Wi-Fi dhe për t'u lidhur me një rrjet me valë**

- 1 Prekni  $\overline{u}$ : në shiritin me Cilësim të shpejtë për të shkuar te **Cilësimet.**
- 2 Prekni për të kaluar midis fikjes dhe ndezjes së Wi-Fi.
- 3 Prekni **Wi-Fi**. Informacioni i detajuar i rrjeteve të diktuara Wi-Fi shfaqet në seksionin e rrjeteve Wi-Fi.
- 4 Prekni një rrjet Wi-Fi për t'u lidhur. Nëse rrjeti që zgjidhni është i siguruar, do t'ju kërkohet të vendosni fjalëkalimin ose kredencialet e tjera (për detaje duhet të pyesni operatorin e rrjetit Wi-Fi). Kur të përfundoni, prekni **Lidhu**.

#### **Për aktivizim të njoftimeve kur rrjeti i ri është zbuluar**

Kur Wi-Fi është në rrjet dhe njoftimi është aktivizuar, Wi-Fi ikonë do të shfaqet në shiritin e statusit sa herë që telefoni zbulon një rrjet të hapur në dispozicion pa tele brenda fushën. Hapat e mëposhtme të aktivizuar funksionin e njoftimit kur Wi-Fi është ndezur:

- 1 Prekni  $\frac{1}{\sqrt{2}}$ në shiritin me Cilësim të shpejtë për të shkuar në **Cilësimet.**
- 2 Prekni Wi-Fi, dhe pastaj butonin  $\equiv$  dhe përzgjidhni **Përparuar.**
- 3 Shëno/Çshëno kutinë **Njoftim i rrjetit** për aktivizim/ çaktivizim të funksionit.

### **Për shtim të Wi-Fi rrjetit**

Kur Wi-Fi është aktivizuar, mund të shtoni rrjete Wi-Fi.

- 1 Prekni  $\frac{1}{2}$  në shiritin me Cilësim të shpejtë për të shkuar në **Cilësimet.**
- 2 Prekni Wi-Fi, dhe prekni ...
- 3 Futni emrin e rrjetit dhe informacionet e kërkuara.

### 4 Prekni **Ruaj.**

Nëse jeni të lidhur më mirë, celulari juaj herën e ardshme do të lidhet automatikisht në rrjetin.

### **Për ta harruar Wi-Fi rrjetin**

Hapat e vijueshme janë për lidhje automatike të rrjeteve që nuk përdoren shumë shpesh.

- 1 Aktivizoni Wi-Fi, nëse nuk është i aktivizuar.
- 2 Në ekranin Wi-Fi, prekni dhe mbani emrin e rrjetit.
- 3 Prekni **Harro rrjetin** në dialogun që hapet.

### **6.2 Shfletuesi**

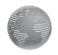

Duke e përdorur Shfletuesin, mund të shfletoni në Web.

Për të hapur shfletuesin, prekni shiritin e aplikacioneve nga ekrani kryesor, dhe pastaj prekni **Shfletuesi**.

### **Për të shkuar në një ueb faqe**

Në ekranin e Shfletimit, prekni kutinë URL, shkruani adresën e ueb faqes, dhe pastaj shtypni **@** për konfirmim.

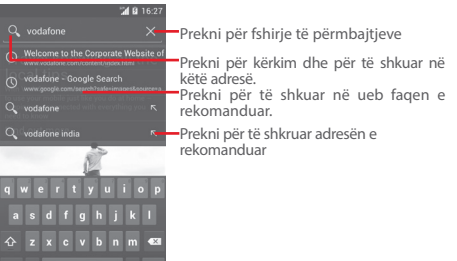

Shiriti URL do të fshehë pas disa sekonda. Për shfaqje, prekni dhe lëvizni poshtë ekranin.

### **Për konfigurim të faqes kryesore**

- 1 Prekni = nga Shfletuesi për ta shfaqur menynë me opsionet, prekni **Cilësimet > Të përgjithshme > Cilëso faqen kryesore.**
- 2 Përzgjidhni një faqe ose faqet shumë të vizituara nga fagja kryesore.
- 3 Nëse prekni **Të tjerë,** shkruani URL e ueb faqes që dëshironi të vendosni si faqja kryesore, prekni **OK** për konfirmim.

### **6.2.1 Shikim i ueb faqeve**

Kur hapni një faqe interneti, ju mund të lundroni në ueb faqet duke rrëshqitur qishtin tuaj në ekran në çdo drejtim për të gjetur informacionin që ju dëshironi për të parë.

### **Për zmadhim/zvogëlim një ueb faqe**

Bashko gishtin tuaj për zmadhim/zvogëlim të një ueb faqe.

Për zmadhim të shpejtë në një seksion të një faqe web, prekni dyfishtë në seksionin që ju doni ta shikoni. Për t'u kthyer në nivelin normal, shtypni dyfishtë përsëri.

### **Të gjeni tekst në ueb faqen**

- 1 Shtypni butonin  $\equiv$ nga faqja e internetit, pastaj prekni **Gjej në faqe.**
- 2 Shkruaj tekstin ose frazën që ju doni të gjeni.
- 3 Fjala e parë që përputhen me karakterët do të jenë të theksuara në ekran, dhe ndeshjet e mëvonshme.
- 4 Prek shigjetën poshtë ose lartë për të kaluar në pikat e mëparshme ose të ardhshme.
- 5 Kur përfundoi, ju mund të prekni vese butonin **Prapë** për të mbyllur shiritin e kërkimit.

### **Funksionet e tekstit në ueb faqet**

- Ju mund të kopjoni, shpërndani ose kërkoni tekstin nga ueb faqes:
- 1 Prekni dhe mbani tekstin për shënim.
- 2 Zhvendos të dytë shiritet e shënuara për të gjetur tekstin. Ose prekni **PËRZGJIDH TË GJITHA** për të përzgjedhur të gjitha fjalët në ueb ekrani
- 3 Prekni për shfaqje të opsioneve, duke i përfshirë **Kopjo, Shpërndaj, Gjej** dhe **Kërko në ueb.**
- 4 Kur do të mbaroni, prekni vese butonin **Prapë** për çaktivizim të regjimit.

### **Për të hapur dritare të re/të kaloni midis dritareve**

Dritare të shumta mund të hapen në të njëjtën kohë për lehtësinë tuaj.

- 1 Prekni **për të hapur të gjitha foto dritare**.
- 2 Lëviz lartë dhe poshtë për t'i shikuar dritaret, prekni një për të shikuar.
- 3 Prekni  **për të hapur dritaren e re.**
- 4 Prekni butonin **dhe prekni dritare e re** për të hapur një dritare.
- 5 Për të mbylluar dritaren, prekni $\overline{X}$  në dritaren që dëshironi të mbyllni ose rrëshqis në të gjitha anët.

### **Opsionet e tjera:**

- **Rifresko** Për të rifreskoni faqen aktuale.
- **Ndalo** Për ndalim të hapjes së faqes aktuale.
- **Faqe kryesore** Për të shkuar prapë në faqen kryesore.
- **Ruaj në faqeshënuesin**  faqeshënues. Për shtim të ueb faqes aktuale si
- **Mbyll** Për mbyllje të gjitha dritare dhe dalje.
- Ruaj për lexim Për ruajtje të ueb faqes për lexim jashtë **jashtë rrjetit**  rrjetit. Mund ta gjeni me prekjen e butonit dhe prekni **Faqeshënuesi/Historia/ RUAJ FAQET.**
- **Shpërndarje e**  Për të ndarë faqen e tanishme me miqtë **faqes**  tuaj nëpërmjet mënyra të ndryshme, si, Mesazhi, Email, Bluetooth, etj.
- **Gjej në faqe** Përmbajtja që mund të gjejë në faqen aktuale.
- **Kërkesë për ueb faqe në desktop** Për aktivizim/çaktivizim të versionit të komjuterit në ueb faqet.
- **Faqeshënuesi/** Për të pare faqeshënuesit dhe historinë **Historia** e kërkuar.
- **Cilësimet** Për qasje deri cilësimet e shfletuesit.
- **Versioni** Për të pare versionin e shfletuesit.

### **6.2.2 Menaxhim me lidhjet, historikun dhe shkarkimet**

**Për menaxhim me lidhjet, numrat e celularëve ose adresave që shfaqen në ueb faqen**

- **Lidhje** Prekni lidhjen për ta hapur ueb faqen. Prekni dhe mbani lidhjen për ta hapur opsionet, si hapje në një dritare të re, ruaitie e lidhies, shpërndarie e lidhies, kopjim i lidhjes URL, etj.
- **Numri i celularit** Prekni për bërje të një thirrjeje.
- **Adresa** Prekni për ta hapur Google Harta dhe gjeni adresën.

#### **Për shikim të historisë së shfletuesit**

- $\cdot$  Prekni tastin  $\equiv$  nga ekrani për Shfletim.
- • Prekni **Faqeshënuesit/Historia.**
- • Prekni dritaren **HISTORIA** për ta shikuar historikun e shfletuesit.
- • Prekni **FAQET E RUAJTUR** për t'i shikuar faqet e ruajtur.

### **Për shkarkim të ueb aplikacioneve/shikoni shkarkimet**

Para shkarkimit të ueb aplikacionit, duhet ta mundësoni celularin tuaj për instalim të ueb aplikacioneve (prekni shiritin e aplikacioneve nga ekrani kryesor, prekni **Cilësimet > Sigurshmëria,** shëno kutinë e **burimit të panjohur** dhe në fund prekni **OK p**ër konfirmim).

Për të shkarkuat një artikull prekni artikullin ose lidhjen që dëshironi ta shkarkoni.

Për anulim të shkarkimit, prekni artikullin e shkarkuar nga paneli i njoftimeve, prekni dhe mbani artikullin për t'u fshirë dhe prekni për konfirmim.

Për t'i shikuar artikujt që janë shkarkuar, prekni shiritin e aplikacioneve, dhe pastaj prekni **TË SHKARKUARA.**

## **Menxhim me faqeshënuesit**

### **Për shënim të një faqe ueb**

- • Hapni një ueb faqen që ju dëshironi si faqeshënuesi.
- Prekni ikonën  $\equiv$  dhe prekni **Ruaj në faqeshënuesit**, ose nga ekrani **Historia,** prekni yllin e URL.
- • Shkruani emrin dhe lokacionin nëse është e nevojshme dhe prek **OK** për të konfirmuar.

### **Për hapje të faqeshënuesit**

- Prekni ikonën  $\equiv$  dhe prekni **Faqeshënuesi/** Historia, ose prekni ikonën **\*** për hyrje në ekranin Faqeshënuesit.
- • Prekni faqeshënuesi që dëshironi të hapni.
- • Gjithashtu mund ta prekni dhe mbani ekranin e opsioneve dhe pastaj prekni **Hap** ose **Hap në një dritare të re.**

**Prekni dhe mbani një faqeshënues në listën e faqeshënuesve për t'i pare opsionet vijueshme:**

- **Shto shkurtesë**  Për shtim të shkurtesës faqeshënuesit **në ekrani kryesor** në ekranin kryesor.
- **Shpërndaj lidhje** Për shpërndarje të faqeshënuesit
- **Kopjo lidhjen URL** Për kopjim të lidhje e faqeshënuesit
- **Cilëso si faqe kryesore** Për cilësim të faqes si faqr kryesore.

### **6.2.3 Cilësimet**

Një seri e cilësimeve janë në dispozicion për rregullim tuaj. Për të hyrë në parametrat e Shfletuesit, shtypni nga ekrani Shfletuesi, dhe prekni **Cilësimet.**

### **6.3 Lidhje me pajisje Bluetooth**

Bluetooth është një rreze të shkurtër dhe teknologji për komunikim që ju mund të përdorni të dhënave të këmbimit, ose të lidheni me pajisje të tjera Bluetooth për përdorime të ndryshme.

Për të hyrë në këtë funksion, prekni në në shiritin me Cilësim të shpejtë për të shkuar te **Cilësimet**, pastaj prekni **Bluetooth,** pajisja juaj dhe pajisja të tjerët do të shfaqen në ekranin.

### **Për aktivizim të Bluetooth**

- 1 Shtypni  $\frac{1}{2}$  në shiritin me Cilësim të shpejtë për të shkuar te **Cilësimet.**
- 2 Prekni për aktivizim/çaktivizim të funksionit.

Për të bërë telefonin tuaj më të njohur, ju mund të ndryshojë emrin tuaj të telefonit që është i dukshëm për

të tierët.

1 Shtypni  $\frac{1}{2}$  në shiritin me Cilësim të shpejtë për të shkuar te **Cilësimet**

2 Prekni **Bluetooth.**

- 3 Prekni butonin dhe përzgjidhni **Riemëro celularin.**
- 4 Shkruani emrin, dhe pastaj prekni **Riemëro** për konfirmim.

### **Për të bërë pajisje të dukshme**

- 1 Shtypni <a>je në shiritin me Cilësim të shpejtë për të shkuar te **Cilësimet.**
- 2 Prekni **Bluetooth.**
- 3 Prekni pajisjen tuaj për të bërë e dukshme pa dukshme.
- 4 Prekni butonin dhe përzgjidhni **Kohëzgjatje e dukshmërisë** për të përzgjedhur kohën e dukshme.

### **Për bashkim/lidhje të celularit tuaj me pajisje Bluetooth**

Për shkëmbimin e të dhënave me një pajisje tjetër, ju duhet të aktivizoni Bluetooth dhe të çiftuar telefonin tuaj me pajisje Bluetooth me të cilin ju doni të shkëmbeni të dhëna.

- 1 Prekni  $\frac{1}{2}$  në shiritin me Cilësim të shpejtë për të shkuar te **Cilësimet.**
- 2 Prekni **Bluetooth**
- 3 Prekni **KËRKO PËR PAJISJA**
- 4 Përzgjidhni një pajisje Bluetooth që ju dëshironi të çiftoni me në listë.
- 5 Do të shfaqet një dritare, prekni **Bashko** për konfirmim.
- 6 Nëse bashkimi është i suksesshëm, celulari juaj do të lidhet me pajisjen.

### **Për shkëputje/paçiftëzimi nga një pajisje Bluetooth**

1 Prekni emrin e pajisjen që dëshironi ta paçiftëzoni.

2 Prekni **Paçiftëzim** për të konfirmuar.

### **6.4 Lidhje me kompjuter përmes USB**

Me kabllon USB, ju mund të transferoni skedarët media dhe skedarë të tjerë mes kartës SD të celularit tuaj dhe kompjuterit.

### **Për të lidhur/shkëputur celularin tuaj në/nga kompjuteri**

Përdorni kabllon USB që keni marrë me celularin tuaj për të lidhur celularin me portën USB të kompjuterit. Do të merrni një njoftim që USB është lidhur.

Nëse dëshironi ta ndryshoni llojin e lidhjes USB, hapni panelin e njoftimeve dhe prekni  $\Psi$ .

**Për t'i shikuar të dhënat që janë transferuar ose shkarkuar në kujtesën:**

1 Prekni shiritin e aplikacioneve nga ekrani kryesor për ta hapur listën e aplikacioneve.

#### 2 Prekni **Menaxheri i skedarëve.**

Të gjitha të dhëba që janë shkarkuara janë ruajtur në **Menaxherin e skedarëve** ku mund t'i shikoni skedarët media (videot, fotot, muzika, dhe të tjera) riemëroni skedarët, instaloni aplikacionet në celularin etj.

### **Për të formatuar një kartë microSD**

- 1 Prekni  $\overline{p}$  në shiritin me Cilësim të shpejtë për të shkuar te **Cilësimet.**
- 2 Prekni **Kujtesa.**
- 3 Prekni **Formato SD kartë**, në ekranin do të shfaqet një dritare se formatimi i kartës SD do t'i fshijë të gjitha përmbajtjat.

4 Prekni Formato kartën për të konfirmuar.

### **6.5 Ndarja e lidhjes me të dhënat e celularit**

Ju mund të ndani lidhjen e të dhënave të celularit me një kompjuter përmes një kablloje USB (ndarje me USB) ose me deri në tetë pajisje njëkohësisht duke e kthyer telefonin tuaj në një hotspot Wi-Fi të lëvizshëm.

#### **Për të aktivizuar ndarjen me USB ose Wi-Fi hotspoti i lëvizshëm**

- 1 Prekni 子 në shiritin me Cilësim të shpejtë për të shkuar te **Cilësimet.**
- 2 Prekni **Më shumë… > Ndarja e internetit dhe hotspoti i lëvizshëm**.
- 3 Shënoni kutinë e **Ndarja e internetit me USB** ose **Hotspotit Wi-Fi i lëvizshëm** për të aktivizuar këtë funksion.

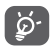

Funksionet mund të sjellin shpenzime shtesë nga operatori i rrjetit. Edhe në zonat me roaming mund të ketë shpenzime shtesë.

### **Për shpërndarje të të dhënave me USB**

Përdorni kabllon USB me celularin tuaj për t'u lidhur celualrin me portën USB në kompjuter.

- 1 Tërhiqni poshtë panelin e njoftimeve dhe prekni dhe pastaj ikonën Cilësimet për hyrje në **Cilësimet.**
- 2 Prekni **Më shumë…> Shpërndarja dhe hotspoti i lëvizshëm**
- 3 Shënoni kutinë e **Ndarja e internetit me USB** për të aktivizuar këtë funksion.

#### **Për shpërndarje të të dhënave me hotspotin e lëvizshëm Wi-Fi**

- 1 Tërhigni poshtë panelin e njoftimeve dhe prekni  $\mathbb{R}$  dhe pastaj ikonën Cilësimet **E** për hyrje në Cilësimet.
- 2 Prekni **Më shumë…> Shpërndarja dhe hotspoti i lëvizshëm**
- 3 Prekni pranë **Wi-Fi hotspot** për aktivizim/ çaktivizim të funksionit.

### **Për riemërin ose sigurshmëri të hotspotit**

Kur Wi-Fi hotspot i lëvizshëm është i aktivizuar, ju mund të ndryshoni emrin e rrjetit Wi-Fi e telefonit tuaj (SSID) dhe për të siguruar Wi-Fi rrjetin.

- 1 Tërhiqni poshtë panelin e njoftimeve dhe prekni **dhe** pastaj ikonën Cilësimet për qasje deri **Cilësimet.**
- 2 Prekni **Më shumë…> Shpërndarja dhe hotspoti i lëvizshëm > Wi-Fi hotspot**
- 3 Prekni **Cilësimi i Wi-Fi hotspoti** për ta ndryshuar rrjetin SSID ose cilësoni sigurshmërinë e rrjetit.
- 4 Prekni **Ruaj.**

### **6.6 Lidhja me rrjetet virtuale private**

Rrjetet virtuale private (VPN) ju lejon të lidheni me burimet brenda një rrjeti të siguruar, jashtë nga ai rrjet. VPN janë vendosur zakonisht nga korporatat, shkollat, dhe institucionet e tjera në mënyrë që përdoruesit e tyre mund të kenë hyrje në burimet lokale të rrjetit, kur nuk është në kampus, ose kur është lidhur me një rrjet pa tele.

### **Për shtim të VPN**

- 1 Prekni  $\overline{E}$  në shiritin me Cilësim të shpejtë për të shkuar te **Cilësimet.**
- 2 Prekni Më shumë... > VPN cilësimet dhe prekni ...
- 3 Në ekranin që hapet, ndiqni instrukccionet nga rrjeti për konfigurim të komponenteve në cilësimet VPN.

4 Prekni **Ruaj.**

VPN është shtuar në listën e ekranit të cilësimeve VPN.

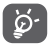

 Para shtimit të VPN, duhet të cilësoni model për kyçje të ekranit, kodin PIN ose fjalëkalimin për celularin tuaj.

### **Për lidhje/shkëputje në VPN**

Për lidhje në VPN:

- 1 Prekni 计 në shiritin me Cilësim të shpejtë për të shkuar te **Cilësimet.**
- 2 Prekni **Më shumë… > Cilësimet VPN.**
- 3 VPN është shtuar në listën, prekni VPN që dëshironi ta lidheni.
- 4 Në dritaren që hapet, futni kredentialet dhe prekni **Lidhu.**

Për shkëputje:

• Hapni Panelin e njoftimeve dhe prekni njfotimet nga lidhia VPN.

### **Për modifikim/fshirje të VPN**

Për modifikim të VPN:

- 1 Prekni  $\frac{\pi}{2}$  në shiritin me Cilësim të shpejtë për të shkuar te **Cilësimet.**
- 2 Prekni **Më shumë … > Cilësimet VPN**
- 3 VPN që e keni shtuar në listën, prekni dhe mbani VPN që dëshironi ta ndryshoni.
- 4 Prekni **Modifikim i profilit.**
- 5 Pas mbarimit, prekni **Ruaj.**

Për fshirje:

• Prekni dhe mbani VPN që dëshironi ta fshini, në dialogun që hapet, prekni **Fshij profilin.**

## **7 Google Play Store (1)**

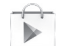

Google Play Store është shitore online ku mund të shkarkoni dhe instaloni aplikacione dhe lojra në celularin Android.

Për të hapur Google Play Store:

- • Prekni shiritin e aplikacioneve nga ekrani kryesor dhe pastaj prekni **Google Play Store.**
- • Për herën e parë kur keni qasje deri Google Play Store do të shfaqet një ekran me kushtet e shërbimit, prekni **Merr** për të vazhduar.

Prekni  $\equiv$  butonin dhe përzgjidhni Ndihmë për të hyrë në Google Play Store faqet ndihmëse për më shumë informacione e funksionit.

## **8 Aplikacione multimedia**

### **8.1 Kamera**

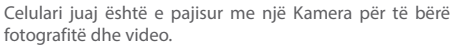

Para se të përdorni Kamerën, ju lutemi të hapni kapakun mbrojtës para përdorimit për të shmangur atë që ndikojnë në cilësinë e fotos.

Për të hyrë në këtë funksion, prekni Shiritin e aplikacioneve nga Ekrani kryesor dhe pastaj prekni **Kamera.**

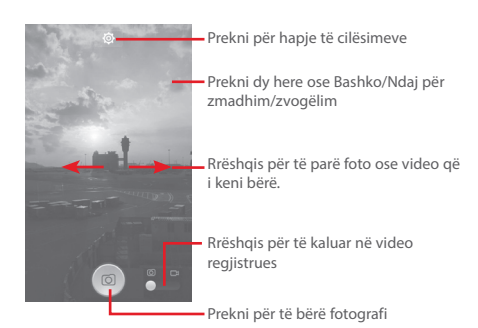

### **Për fotografim**

Ekrani është si gjetës. Si parë poziciono objektin ose peisazhin, dhe prekni ikonën o për fotografim, dhe fotoja do të ruhet menjëherë.

### **Për regjistrim të një video**

Poziciono objektin ose peisazhin dhe prekni ikona të filloni regjistrimin. Prekni ikonën për të ndaluar regjistrimin.Video do të ruhet automatikisht.

**Operacionet e mëtejshme kur shikoni një fotografi ose një video që ju e keni marrë:**

- • Prekni ikonën e Gmail, Bluetooth, Mesazhet etj, për të shpërndarë foto ose video që i keni bërë.
- • Rrëshqis djathtas për hyrje në **Galeria.**

### **8.1.1 Cilësimet në regjimin e kornizës**

Para se të bëni një foto/regjistrim i një video, prekni ikonën  $\overline{O}$  të rregulloni një numër të cilësimeve në regjimin e kornizës.

### **Cilësimet e kamerës**

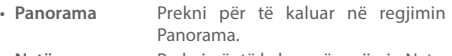

- **Natë** Prekni për të kaluar në regjimin Nate.
- **Ekrani i plotë** Prekni për aktivizim/çaktivizim shikim në tërë ekranin.
- **Shkrepës melodie** Prekni për aktivizim/çaktivizim të melodisë.
- **Kthim në të përcaktuar**  Prekni për kthim në cilësimet e përcaktuar të kamerës.
- **Të përparuar** Prekni për shfaqje të opsionet e përparuara: GPS Vendndhodhje Tag, madhësia e fotos, kohëmatësi, ISO, ekspozimi, etj.
- **GPS shënim i vendndodhjes**  Prekni për aktivizim/çaktivizim të GPS shënim i vendndodhjes
- **Madhësia e fotos** Prekni për të zgjedhur madhësinë e fotos.
- **Kohëmatësi** Prekni për të zgjedhur kohëzgjatjen e pauzën para fotografimit.
- **ISO** Prekni **Auto** për të rregulluar kamerën ISO ose kaloni në **100, 200 400,** ose **800.**

• **Ekspozimi** Prekni për rregullim të valutës së ekspozimit.

**Cilësimet e videokamerës:**

- **Kualiteti i videos** Prekni për ta cilësuar kualitetin e videos si **720p, 480p, VGA** ose **QCIF.**
- **Mënyra e regjistrimit** Touch to set **Normal** or **MMS Limit**.
- **Regjistruesi i zileve** Prekni për fikje/ndezje të regjistruesit të zileve.

### **8.2 Galeria**

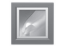

Galeria vepron si një media player për ju për të parë fotot dhe videot rishikim. Përveç kësaj, një grup i operacioneve të mëtejshme për fotot dhe videot janë në dispozicion për zgjedhjen tuaj.

Për hyrje në funksionin, prekni Shiritin e aplikacioneve nga Ekrani kryesor, pastaj prekni **Galeria**.

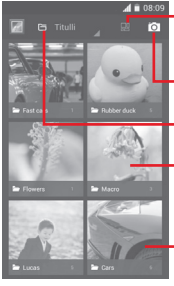

 $\overline{4}$  **a**<sup>08:09</sup> Prekni për të zgjedhur albumin dhe pastaj përzgjidhni disa foto (max9) për të modifkuar.

Prekni **për të kaluar në kamera**

Prekni për të përzgjedhur kategoritë titulli, vendndodhje, orë

Prekni albumin për të ndarë

Rrëshqis majtas ose djathtas për t'i pare albumet e tjera.

#### **Për shikim të fotos/luajtjes së videos**

Imazhet dhe videot janë të shfaqur në albumet në **Galeria.**

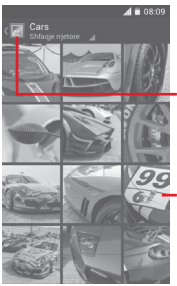

Prekni për kthim në ekranin fillestar e galerisë

Tërhiq majtas ose djathtas për të shikuar më shumë imazhe

- • Prekni një album dhe të gjitha imazhe ose videot do të shfaqen në ekranin.
- • Prekni imazhin, videon direct për ta shikuar ose luajtur.
- • Tërhiq majtas, djahthas për të shikuar imazhin e mëparshëm ose të ardhshëm.

#### **Punim me imazhet**

Ju mund të punoni me imazhet me rrotullim ose me presjen, ndarjen e tyre me shokët, vendosjen e tyre si foto e kontaktit ose në sfondin, etj.

Gjeni foto që ju dëshironi për të punuar mbi të, shtypni foton për shfaqje në tërë ekranin. Rrëshqis shiritin e ikonës majtas, djahthas për të zgjedhur një, prekni ikonën  $\leq$  për shpërndarje të imazhit, prekni ikonën  $\equiv$  dhe konfirmim **OK** për fshirje të imazhit.

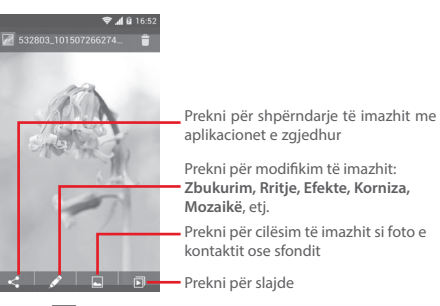

Prekni nga shikimi i imazhit në tërë ekranin për modifikim të imazhit.

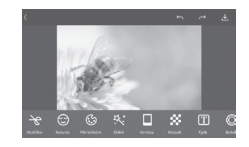

- **Modifiko**Prekni për **Presje, Rrotullim** ose **Ashpërsim** të imazhit.
- **Zbukuro** Prekni për zbukurim të imazhit me **Dermoabrazi, Zbardhim, Ngjyrë.**
- **Rritje** Prekni për hapje të **përzierjes së ngjyrave** dhe **smart dritë.**
- **Efekti** Prekni për cilësim të efektit **Lomo, Portrait Fashion** ose **Art.**
- **Korniza** Prekni për të zgjedhur korniza.
- **Mozaik** Prekni për shtim të mozaik në imazhin.
- **Fjalë** Prekni për modifikim të fjalëve mbi imazhin.
- **Bokeh** Prekni për cilësim të bokeh rrethi ose bokeh linjë.

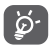

 Pas aktivizimit të regjimin presje do të shfaqet një kuadrat presje në mes të imazhit. Përzgjidhni për presje, prekni për konfirmim dhe Ruaj, prekni ikonën  $x$  për dalje pa ruajtje.

#### **Operacion grupor**

Galeria ofron një funksion me multi-zgjedhje, dhe ju mund të punoni me imazhe/videot në grupe.

Hapni Galeria ose një album, prekni butonin  $\equiv$  dhe prekni Përzgjidh album për aktivizim të operacionit grupor (gjithashtu mund të prekni dhe mbani një album/ imazh) dhe pastaj prekni albume/imazhe që duhet t'i punoni. Prekni i për fshirje. Prekni < për shpërndarje të përzgjedhur.

### **8.3 Muzikë**

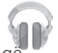

Me përdorimin e menysë, mund të dëgjoni muzikë që është ruajtur në microSD në celularin tuaj. Skedarët me muzikë mund të shkarkohen nga kompjuteri në microSD duke përdorur kabllon USB.

Për qasje deri funksioni, prekni shiritin e aplikacionit nga ekrani kryesor, dhe pastaj prekni Muzikë.

Do të gjeni katër kategoria në të cilët të gjiths kënga janë klasifikuar: **ZHANRET, ARTISTET, ALBUMET**, dhe **KËNGËT**. Rrëshqis majtas ose djathtas për t'i shikuar. Prekni **Përzgjidh të gjitha.**

### **8.3.1 Luajtje e muzikës**

Prekni këngën që dëshironi ta luani.

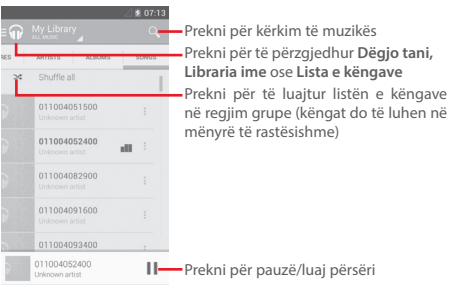

Prekni butonin për të shkuar te **Cilësimet.**

### **TË PËRGJITHSHME**

**Llogaria Google** Prekni për përzgjedhje të llogarisë.

**Barazues** Prekni për të shkuat e cilësimet audio.

#### **DEVELOPER**

**Burim i hapur licencash**  Prekni për lexim të licenceve.

**Versioni i muzikës** 

Kontrollo versionin e Muzikës

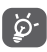

 Gjatë luajtjes së muzikës, operacioni pauzë, luaj ose kalo është i disponueshëm nëse ekrani është kyçur.

Prekni <sup>\*</sup> për opsione të mundshme:

**Shtoni në radhë** Prekni për të shtuar këngën në radhë.

**Shtoni në listën e**  Prekni për të shtuar në listën e **këngave** këngave.

**Shko te artistët** Prekni për të shkuar te artisti.

**Shko te albumet** Prekni për të shkuar te albumi.

**Fshij** Prekni për fshirje të këngës.

### **8.4 Video player**

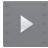

Për qasje deri funksionin, prekni shiritin e aplikacioneve nga ekrani kryesor, pastaj prekni **Video player.**

**Video player** është një player i ndërtuar që ka të gjitha video.

Prekni një artikull nga lista për luajtje. Duke luajtur prekni pike të kalojë në dhe të luajë nga.

## **9 Mapat Google**

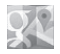

### **9.1 Gjeni vendndodhjen**

### **9.1.1 Aktivizim i GPS**

Për aktivizim të sistemit global me satelit resiver GPS:

- 1 Prekni  $\frac{1}{2}$ në shiritin me Cilësim të shpejtë për të shkuar te **Cilësimet.**
- 2 Prekni **Shërbimet e vendndodhjes.**
- 3 Prekni kutinë **Qasje deri vendndodhjen**, pastaj **GPS satelitet** do të ndizen automatikisht.

### **9.1.2 Hapni mapat e Google dhe shiko Vendndodhje ime**

Prekni Shiritn e aplikacioneve nga Ekrani kryesor, pastaj prekni **Mapat.**

Shtypni në mapën për të shikuar **vendndodhjen time.**

Në hartën do të shfaqet një pike me rreth të kaltër. Pozicioni juaj është në rrethin e kaltër.

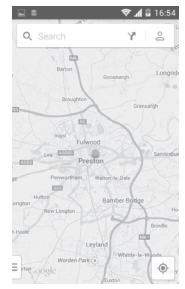

Për ta zhvendosur hartën, rrëshqitni me gishtin.

Gjithashtu mund të zmadhoni/zvogëloni me shtypje dy .<br>here në ekranin

### **9.2 Kërko vendndodhjen**

Giatë shikimit të hartës, prekni  $Q$  për të aktivizuar funksionin.

Në kutinë e kërkimit, shkruani një adresë, një qytet ose një biznes lokal.

Prekni ikonën e kërkimit dhe në një kohë që rezultatet e kërkimit tuaj do të shfaqen në hartën e theksuar nga shënuesve me etiketat.

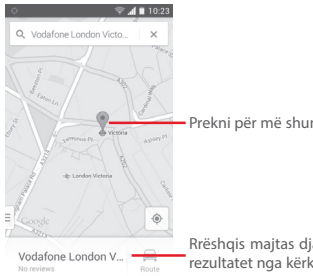

Prekni për më shumë informacione

Rrëshqis majtas djathtas për të shikuar rezultatet nga kërkimi

### **9.3 Ruaj vendndodhjen**

E njëjtë si faqeshënuesit e ueb adresës në internet,mund të shënoni ndonjë pozitë në mapën për përdorim të vonëshëm.

### **9.4 Hapni shikim i rrugëve për vendndodhje**

1 Prek dhe mbaj vendndodhjen për të shfaqur adresën.

2 Tërhiq lart për të shfaqur detajet në ekranin për shikim të rrugëve.

3 Prekni **shikim i rrugëve**.

### **9.5 Drejtime me makina, transportimi publik ose udhëtimi**

### **9.5.1 Rute e rekomanduara për udhëtim**

Prekni ikonën nga ekrani Mapat.

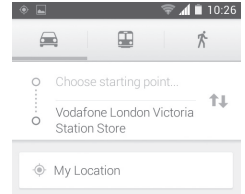

- 1 Prekni shiritin për të modifikuar pikën fillestare ashtu që do të shkruani adresën ose artikullin e ruajtur.
- 2 Gjithashtu edhe për pikën e fundit.
- 3 Për drejtim të kundërt, prekni <sup>1</sup>.
- 4 Pastaj përzgjidhni regjimin e transportit: vozitje me makinë, përdorimi i transportimit public, ose udhëtimi.
- 5 Prekni **Rutë opsione** për përzgjidhje të **Shmangoni autostrade** ose **shmangoni tarife**
- 6 Disa rute të rekomanduara do të shfaqen në listën. Prekni një prej tyre për t'i shikuar drejtimet përkatëse.

## **10 Të tjerët**

### **10.1 Menaxheri i skedarëve**

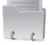

Për të hyrë në këtë funksion, prekni Shiritin e aplikacioneve nga Ekrani kryesor, pastaj prekni **Menaxheri i skedarëve.**

**Menaxheri i skedarëve** punon me kartën SD tuaj në vend të memories tuaj të telefonit.

**Menaxheri i skedarëve** i shfaq të gjitha të dhënat e ruajtura në kartën microSD, duke përfshirë aplikacionet e dosjeve, media, video, fotografitë ose audios që i keni kapur, të dhënat të tjera të transferuara nëpërmjet Bluetooth, USB kabllo, etj.

Kur ju shkarkoni një aplikacion nga PC në kartën microSD, ju mund të gjetur aplikacion në Menaxherin e skedarëve, pastaj prekni atë për të instaluar atë në telefonin tuaj.

Menaxheri i skedarëve ju lejon për të kryer dhe të jetë me të vërtetë efikas me operacionet e mëposhtme të përbashkëta: të krijojë (nën) dosje,të hapni dosje/skedar, pikëpamje, riemërtoni, veprim, kopjoni, fshini, të luani, të shpërndani, etj.

### **10.2 Regjistruesi zanor**

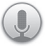

Për qasje deri funksionin, prekni shiritin e aplikacioneve nga ekrani kryesor, dhe pastaj prekni **Regjistruesi zanor.**

**Regjistruesi zanor** gjithmonë ju lejon të regjistroni tingujtë për sekonda/orë

### **10.3 Radio**

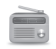

Telefoni juaj është pajisur me një radio (1). Ju mund të përdorni aplikacionin si një radio tradicionale me kanale të ruajtur ose me informacionin paralel vizuel në një lidhje me programin e radios në ekran, nëse ju I konfiguroni stacionet që ofrojnë shërbimin e Vizual Radio.

Për të hyrë në këtë funksion, prekni Shiritn e aplikacioneve nga Ekrani kryesor, pastaj prekni **Radio.**

Për përdorim, lidhni kufjet, për të përmirësuar kualitetin e FM radios.

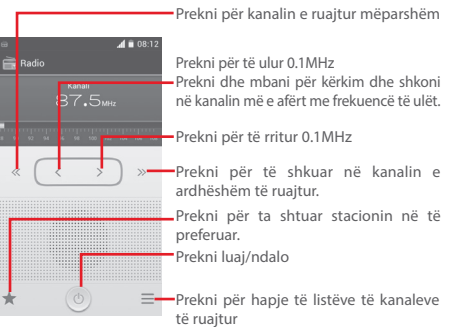

<sup>(1)</sup> Cilësia e radios varet nga mbulimi e stacionit të radios në atë zonë të veçantë.

#### **Opsionet e mundshme:**

- **Ruaj kanalin** Ruaj stacionin actual në listën e kanaleve.
- **Audio regjim** Dëgjoni radion duke përdorur altoparlante ose kufje.
- **Fshij** Fshij kanalin
- **Shkruaj frekuencë**  Shkruani frekuencë me dorë.
- **Kërko** Kërko të gjitha stacione automatikisht.
- **Cilësimet RDS** Prekni për përzgjidhje të informacionit të kanalit dhe frekuencës alternative.
- **FM regjistrues** Regjistro video zë në kanalin actual.
- **Skedarë të regjistruar**  Prekni për shfaqje të skedarëve të regjistruar
- **Dil** Fik radion.

## **11 Cilësimet**

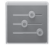

Tërhiqni poshtë panelin e njoftimeve dhe prekni **Pas** pastaj ikonën Cilësimet për hyrje në **Cilësimet.**

### **11.1 Rrjete pa tele dhe rrjete**

### **11.1.1 Wi-Fi**

Duke përdorur Wi-fi ju mund të lundroni në internet pa kartën SIM. Një gjë që duhet ta bëni është të futni **Cilësimet Wi-Fi** dhe të konfiguroni një pika hyrëse për lidhje me celularin tuaj me rrjetin.

Për informacione të hollësishme për përdorim të Wi-Fi, ju lutem shikoni **''6.1.2 Wi-Fi''.**

### **11.1.2 Bluetooth**

Bluetooth lejon telefonit tuaj të këmbejë të dhëna (video, imazhe, muzikë dhe më shumë) në distanca të shkurtra me një tjetër pajisje Bluetooth e mbështetur (telefon, kompjuter, printer, kufje, mjete makinë dhe më shumë).

Për më shumë informacion mbi Bluetooth, ju lutemi shikoni në seksionin **''6.3 Lidhje me pajisje Bluetooth''.**

### **11.1.3 Përdorimi i të dhënave**

Për aktivizim/caktivizim të dhënave prekni **EKKLONI**.

Shënoni kutinë Cilëso kufizimin e të dhënave mobile, dhe pastaj mund të lëvizni linjën tuaj dhe linjën e kufizuar paralajmërues te kufizimi juaj.Transmetimi i të dhënave do të çaktivizohet kur kufizimi do të arritet. Gjithashtu mund të zgjidhni përdorimi i të dhënave për të shikuar statistikën dhe aplikacionet që janë përdorur nga ana e celularit.

Prekni  $\equiv$  butonin dhe mund të shikoni më shumë cilësime për përdorimin e të dhënave.

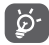

Përdorimi i të dhënave llogaritet nga celulari dhe operatori juaj mund të llogaritet në mënyrë të ndryshme. Ju lutemi mendoni për përdorimin e kufizimit.

### **11.1.4 Regjim në fluturim**

Nëpërmjet **Më shumë…> Regjim fluturimi** mund të pamundësoni të gjitha lidhjet wireless duke përfshirë Wi-Fi, Bluetooth dhe më shumë.

Gjithashtu mund të hapni regjim fluturimi me prekjen e **REGJIM FLUTURIMI** në shiritin me Cilësim të shpejtë ose në celularin duke shtypur butonin **Ndezje.**

### **11.1.5 VPN cilësimet**

Rrjeti privat (VPN celular ose mVPN) ofron pajisje të lëvizshme me qasje në resurset e rrjetit dhe aplikacionet softverike në rrjetin e tyre në shtëpi, kur ata lidheni me anë të rrjeteve pa tel tjetër ose Wired. Celular VPN janë përdorur në mjedise ku punëtorët duhet të mbajnë seanca e aplikimit të hapura gjatë gjithë kohës, gjatë gjithë ditës së punës, si përdorues lidhuni nëpërmjet rrjeteve të ndryshme celulare, ballafaqohet me boshllëqe në mbulimin, ose ndaloni-dhe-rifilloni pajisjet e tyre për të ruajtur jetën e baterisë. Një VPN konvencionale nuk mund të mbijetojë, sepse rrjeti është ndërprerë, duke shkaktuar aplikacionet për shkëputje, kohë jashtë, të dështojë, ose edhe pajisja informatikë vetë për të rrëzuar.

Për më shumë informacione e VPN, ju lutem shikoni në ''**6.6 Lidhuni në rrjetet private virtual''.**

### **11.1.6 Ndarja dhe hotspoti i lëvizëshëm**

Funksioni ju lejon të shpërndani të dhënat e celualrit me USB ose me Wi-Fi portable (Shikoni në ''6.5 Shpërndarja e të dhënave mobile'').

### **11.1.7 Rrjete celulare**

• **Të dhënat e aktivizuara**

Prekni për aktivizim/çaktivizim të transmetimit të të dhënave.

• **Roaming ndërkombëtar**

Shënoni kutinë për të lidhur në shëbimet e të dhënave kur jeni në roaming.

• **Parametra** 

Prekni për të shikuar/modifikuar/fshirë parametrat.

• **Regjimi i rrjetit**

Prekni për përzgjidhje të rrejtit.

• **Emrat e pikave hyrëse**

Mund të përzgjidhni rrjetin e preferuar me këtë meny.

• **Operatorët e rrjetit**

Ju mund të përzgjidhni operatorin e rrjetit.

### **11.1.8 USB Internet**

Shënoni kutinë për shpërndarje të internetin Windows PC me kabllon USB.

- 1 Lidhu celualrin tuaj në PC me kabllo USB
- 2 Përzgjidh versionin e sistemit PC, pastaj prekni **Tjetër.**
- 3 Kur do të mbaroni, prekni **U krye.**

### **11.2 Pajisja**

### **11.2.1 Lëvizja**

Shënoni kutinë ose prekni për aktivizim të lëvizjeve vijueshme: **Kthe për heshtje, Kthe për aktivizim.**

### **11.2.2 Melodia**

Përdorni cilësimet e Melodisë për konfigurim të thirrjes dhe përcaktimet e tjera audio.

### **VOLUMI**

- **Dridhje** Shënoni kutinë për dridhje të celularit për thirrjet hyrëse.
- **Regjim në heshtje** Shëno kutinë për heshtje të gjitha melodive përveç medias dhe alarmeve
- **Melodia, njoftimet e celularit** Rrëshqis për rregullim të volumit të melodive, njoftimeve të sistemit.
- **Muzikë, video,**  Rrëshqis për rregullim të volumit të **lojra dhe media**  muzikës, videos, lojrave,etj. **të tjera**
- **Alarme** Rrëshqis për rregullim të volumit të melodies për Alarmet.

#### **MELODIA DHE NJOFTIMET**

- **Melodia e celularit**  Prekni për zgjedhje të melodisë për thirrien hyrëse.
- **Melodia crescendo** Shëno kutinë për aktivizim të melodisë Crescendo.
- **Melodia njoftuese** Prekni për përzgjedhje të melodisë për njoftim.

#### **SISTEMI**

- **Prekjet e tastierës me tingulli** Shënoni kutinë për aktivizim të tingujve kur përdorni tastierën.
- **Përzgjidhje e zëshme** Shënoni kutinë për aktivizim të tingujve kur bëni përzgjdihje e ekranit.
- **Kyçje e ekranit me tingulli**  Shënoni kutinë për aktivizim të tingujve ku keni kyçje dhe shkyçje e ekranit.
- **Informacione kthyese** Shënoni kutinë për aktivizim të dridhjeve kur shtypni në mënyrë të butë tastet ose në interakcionet UI.

### **11.2.3 Ekrani**

- **Njoftime në ekran të kyçur** njoftimeve në erkanin e kyçur. Shënoni kutinë për shfaqje të
- **Sfondi** Prekni për cilësim të sfondit.
- Rrotullim auto iShëno kutinë për të zgjedhur rrotullim **ekranit** të ekranit automatikisht ose jo.
- **Ndriçimi** Prekni për rregullim të ndriçimit të ekranit.
- **Daydream** Prekni për të zgjedhur nga **Orë, Ngjyrat, Korniza e fotos** dhe **Foto table.**
- **Madhësia e fontit** Prekni për cilësim të madhësisë së fontit.
- **Fjetje** Prekni për cilësim të ekranit në fjetje.

### **11.2.4 Njoftime në shiritin e statusit**

Prekni **FK për të hapur të gjitha njoftime nga** aplikacionet e tjera për t'u shfaqur në shiritin e statusit në majtë.

Mund të prekni disa aplikacione për çaktivizim të njoftimeve në shiritin e statusit.

### **11.2.5 Kujtesa**

Përdorni këtë cilësim për të kontrolluar hapësirën e disponueshme në celularin tuaj dhe në kartën microSD, për menaxhim të kartës microSD.

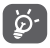

 Nëse merrni një mesazh paralajmërues që tregon se kujtesa është e kufizuar, duhet të bëni hapësirë të mjaftueshme me fshirjen e aplikacionet e padëshiruara, shkarkuara, etj.

### **11.2.6 Bateria**

Në ekranin me bateria mund t'i shikoni të dhënat për përdorimin e baterisë nga ngarkimi i fundit të baterisë. Ekrani gjithashtu e shfaq edhe statusin e baterisë dhe sa është përdorur nga ngarkimi i fundit. Prekni një kategori për të mësuar konsumimin e baterisë.

Mund të rregulloni përdorimi i energjisë në ekranin me ndricim ose ekrani në fietje në ekranin që shfaqet.

### **11.2.7 Apliakcionet**

Përdorni Parametrat e aplikacioneve për të parë detajet rreth aplikacioneve të instaluara në telefonin tuaj, për të menaxhuar të dhënat e tyre dhe t'i detyrojë ata për të ndaluar, dhe për të vendosur nëse doni për të lejuar instalimin e aplikacioneve që ju merrni nga faqet web dhe email.

### **11.3 Personal**

### **11.3.1 Shërbimet e vendndodhjes**

### **Përdorim i satelitëve GPS**

Përdorni GPS-në e celularin tuaj për të treguar vendndodhjen brenda një saktësie - prej vetëm disa metra. Procesi i hyrjes deri satelitin GPS dhe vendosja e vendndodhjes së saktë të telefonit tuaj për herë të parë do të kërkojë deri në 5 minuta. Do t'ju duhet të qëndroni në një vend në qiell të hapur dhe të shmangni lëvizjet. Pas kësaj, GPS do t'i nevojiten vetëm 20-40 sekonda për të identifikuar vendndodhjen tuaj të saktë. Mund të filloni me procesimin e gjetjes së rutës më të mire në një vendndodhje tjetër.

### **11.3.2 Sigurshmëria**

### **Konfiguroni kyçjen e ekranit**

- **Asgjë** Prekni për çaktivizim të shkyçjes së ekranit.
- **Rrëshqit** Prekni për rrëshqitje për shkyçjen e ekranit.
- **Shkyçje me zë** Prekni për të regjistruar zërin për të shkyçur ekranin.
- **Modeli** Prekni për vizatim modelin për shkyçje të ekranit.
- **PIN** Prekni për futje të PIN numerik për shkyçje të ekranit
- **Fjalëkalimi** Prekni për futje të fjalëkalimit për shkyçje të ekranit.

#### **Informacione e pronarit**

Prekni për futje të informacionit të pronarit që do të shfaqet në ekranin e kyçur.

#### **Dekodimi i celularit**

Mund të dekodoni llogaritë, cilësimet, aplikacionet e shkarkuar dhe të dhënat e tyre, media dhe skedarë të tjera me prekjen e Dekodimi i celularit.

### **Konfiguroni kyçjen e kartës SIM**

Përzgjidhni një kartë SIM që dëshironi të konfiguroni.

Shënoni kutinë për **SIM e kyçur** për kyçje të kartës SIM me kod PIN.

Prekni **Ndrysho SIM PIN** për të ndryshuar kodin PIN.

### **Bëni fjalëkalimet e dukshme**

Shënoni kutinë për ta shfaqur fjalëkalimin kur shkruani.

### **Administratorët e pajisjes**

Prekni për shtim ose heqje administratërve të pajisjes.

#### **Burime të panjohura**

Shënoni kutinë për të lejuar instalimin e aplikacioneve nga ueb faqet, emaile, ose lokacione të tjera nga Android Market.

Për të mbrojtur celularin tuaj dhe të dhënat personale, shkarkoni aplikacione nga burime të besuara, siç është Android Market.

#### **Verifiko aplikacionet**

Shënoni kutinë për të ndaluar ose paralajmëruar para instalimit të aplikacioneve që mund të shkaktoni dëmtime.

#### **Kredencialet e besuar**

Shënoni kutinë për të shfaqur certifikatat e besuara CA.

#### **Instalo nga karta SD**

Prekni për instalim të certifikateve të koduara nga karta microSD.

#### **Fshij kujtesën**

Prekni për të fshirë të gjitha kredencialet.

### **11.3.3 Gjuha dhe futja**

Përdorni cilësimet Gjuha dhe futja për përzgjidhje të gjuhës për tekstin në celularin tuaj dhe konfiguroni tastierën e ekranit. Gjithashtu mund të konfiguroni edhe futja me zë dhe shpejtësia e treguesit.

### **Gjuhë**

Prekni për përzgjedhje të gjuhës dhe regjionin që dëshironi.

### **Kontrollim i drejtshkrimit**

Shënoni kutinë për aktivizim të sistemit për të shfaqur fialët e rekomanduara.

### **Fjalori personal**

Prekni për të hapur një listë fjalësh që i keni shtuar në fjalorin. Prekni një fjalë për fshirje ose modifikim. Prekni butonin për shtim (+) për të shtuar një fjalë.

#### **Të përcaktuar**

Prekni për të zgjedhur për futja të përcaktuar. Prekni ikonën Cilësimet  $\frac{1}{\sqrt{2}}$ në djathtas të regjimit të caktuar, një serie cilësimesh janë të disponueshme për caktimin tuaj.

### **Tastierë Google**

Cilësimet e tastierës Google janë për tastierën që shfaqet në ekranin dhe atë me celularin tuaj. Kapitalizimi dhe korrigjimi ndikojnë vetëm mbi versionin anglisht. Opsionet e mundshme janë:

### • **Futje e gjuhës**

Prekni për të vendosur futjen e gjuhës.

• **Auto-kapitalizimi**

Shenoni kutinë që të ketë tastier në ekrani automatikisht aktivizo shkronjën e parë të fjalës së parë pas një periudhe, fjala e parë në një fushë teksti dhe çdo fjalë në fusha të emrit.

### • **Dridhje me një shtypje**

Shënoni kutinë që të ketë telefonin për dridhje, çdo herë që ju prekni një buton në tastierën e ekranit.

### • **Tingulli me një prekje**

Shënoni kutinë e kontrollit për të luajtur një tingull të shkurtër çdo here që ju e prekni një buton në tastierën në ekran.

• **Kaloni në shtypje** 

Shënoni kutinë për të kaluar në një buton tjetër.

• **Korrigjim auto**

Prekni për aktivizim/çaktivizim të auto korrigjimit, ose mund të rregulloni ndjeshmërinë e korrigjimit.

### • **Shfaq sugjerimet e korrigjuar**

Prekni për shfaqje ose jo korrigjimet e sugjeruara duke shkruar.

• **Rekomandimi i fjalës së ardhshme**

Shënoni kutinë për rekomandim të fjalës.

• **Cilësimet e përparuar** 

Prekni për të shikuar më shumë cilësimet e përparuar për tastier Google siç është **Tast për refuzim dhe anulim, Rekomandim i emrave të kontakteve.**

### **Kërkim me zë**

**Prekni për shikim të cilësimeve për kërkim me zë, siç janë Gjuha, Të folurit etj.**

**Cilësimet për text-to-speech**

• **Aparat i preferuar** 

Prekni për përzgjedhje të aparatit text-to-speech, prekni ikonën Cilësimet  $\frac{1}{2}$  për shfaqje të më shumë opsione.

• **Shpejtësia e të folurit**

**Prekni për të hapur një dritare ku mund të zgjidhni sa shpejt mund të folni.**

• **Dëgjoni një shembull**

Prekni për luajtje të shembullit, duke përdorur cilësimet e caktuar.

### **Shpejtësia e treguesit**

Prekni për hapje të dritares ku mund të ndryshoni shpejtësinë e treguesit, prekni **OK** për konfirmim.

### **11.3.4 Rikthim dhe rivendosje**

### **Rikthim i të dhënave**

Ky celulari ju mundëson t'i ktheni cilësimet fillestare dhe apliakcionet e tjera për serveret e Google, duke përdorur llogarinë tuaj Google.

Nëse ju zëvendësoni telefonin tuaj, cilësimet dhe të dhënat që ju e keni të mbështetura janë restauruar në telefonin e ri, herën e parë që kyçuni në Google me llogarinë tuaj.

Për aktivizim të funksionit:

- 1 Prekni  $\frac{1}{2}$ në shiritin me Cilësim të shpejtë për të shkuar te **Cilësimet.**
- 2 Prekni **Rikthim dhe rivendosje > Kthimi i të dhënave**

### 3 **Shënoni kutinë.**

Nëse ju e shënoni këtë opsion, një shumëllojshmëri të gjerë të cilësimeve dhe të dhënave janë të mbështetura, duke përfshirë edhe Wi-Fi tuaj fjalëkalimet, faqerojtësit, nië listë të aplikacioneve që ju i keni instaluar, fialët që ju keni shtuar në fjalorin e përdorur nga tastiera, dhe shumica e cilësimeve që ju e konfiguroni me aplikimin. Nëse ju çshënoni këtë opsion, ju do të ndalni kthimin e cilësimeve, dhe çdo rikthim ekzistues janë fshirë nga Serverët e Google.

### **Rikthim i të dhënave në gjendje fillestare**

Për aktivizim të rikthimit të të dhënave në gjendje fillestare:

- 1 Prekni  $\frac{1}{2}$  në shiritin me Cilësim të shpejtë për të shkuar te **Cilësimet.**
- 2 Prekni **Rikthim dhe rivendosje > Rikthim i të dhënave në gjendje fillestare**
- 3 Prekni **Rivendos celularin > Fshij të gjitha**

Kryerja e rivendosjes do të fshijë të gjitha të dhënat tuaja personale nga kujtesa e brendshme e celularit, duke përfshirë informacionin për Llogarinë tuaj Google, çdo llogari tjetër, cilësimet e sistemit dhe aplikacionit, dhe çdo aplikacion të shkarkuar. Rivendosja e celularit nuk do të fshijë përditësimet e softuerit që i keni shkarkuar ose skedarët në kartën microSD, si p.sh. muzikën dhe fotot. Nëse e rivendosni telefonin në këtë mënyrë, do t'ju kërkohet të vendosni sërish të njëjtin lloj informacioni siç bëtë kur nisët për herë të parë celularin Android.

Nëse nuk mund të ndizni celularin, ka një mënyrë tjetër për të kryer një rivendosje në gjendje fabrike duke përdorur butonat e celularit. Mbani shtypur tastin **Volumi lartë** dhe shtypni në të njëjtën kohë butonin **Ndezje** derisa të ndizet ekranin.

### **11.4 Llogaritë**

Përdorni cilësimet e llogarive për të shtuar, të hiqni dhe të menaxhuar me llogaritë tuaja Google dhe të tjera të mbështetura. Ju gjithashtu përdorni këto cilësime për të kontrolluar se si aplikacionet janë të dërguar, të marrë, dhe të sinkronizoni të dhëna në takimet, dhe sit ë gjitha aplikacione mund të sinkronizohen automatikisht.

### **11.4.1 Shto llogari**

Prekni për shtim të llogarisë për aplikacionin e zgjedhur.

### **11.5 Sistemi**

### **11.5.1 Datë dhe orë**

Përdorni cilësimet Datë dhe Orë për të konfiguruar parametrat për shfaqje të dates dhe ores.

### **Datë dhe orë automatike**

Prekni për të zgjedhur Përdor rrjet/GPS kohë ose Fik.

Shënoni kutinë për përdorim të rrjetit ose përdorni kohën e GPS.

#### **Zonë kohore automatike**

Shënoni kutinë për përdorim të zones kohore automatike. Ose çshënoni për cilësim të vlerës me dorë.

#### **Cilëso datën**

Prekni për hapje të dritares ku mund të cilësoni me dorë datën.

#### **Cilëso orën**

Prekni për hapje të dritares ku mund të cilësoni me dorë orën.

### **Zgjidh zonën kohore**

Prekni për hapje të dritares ku mund të cilësoni me dorë zonën kohore.

### **Përdorni formatin 24-orësh**

Shënoni kutinë për shfaqje të formatit 24-orësh.

### **Përzgjidhni formatin e datës**

Prekni për hapje të dialogut ku mund të përzgjidhni formatin për shfaqje.

#### **Serveri NTP**

Prekni për të zgjedhur serverin NTP për cilësim të përditësimit auto.

### **11.5.2 Programimi i ndezjes/fikjes**

**Prekni për ndezje/fikje dhe regjimi për përsëritje.**

### **11.5.3 Arritshmëria**

Ju përdorni parametrat e arritshmërisë për të konfiguruar ndonjë qasje që ju e keni instaluar në telefonin tuaj.

#### **TalkBack**

Prekni fikje/ndezje TalkBack.

### **Madhësia e lëvizjes**

Prekni për fikje/ndezje për aktivizim/çaktivizim të zmadhimit/zvogëlimit me prekje tri here në ekranin.

#### **Tekst i madh**

Shënoni kutinë për tekst të madh në ekranin.

### **Tast për ndezje dhe fund të thirrjeve**

Shënoni kutinë për fund të thirrjeve me shtypjen e tastin **Ndezje** gjatë thirrjes.

### **Auto rrotullimi i ekranit**

Shënoni kutinë për rrotullim të ekranit automatikisht.

#### **Folni fjalëkalimet**

Shëno kutinë për të folur fj alëkalimet duke shkruar.

### **Shkurtesë për arrtishmëri**

Prekni për fikje/ndezje për aktivizim/çaktivizim të opsioneve.

### **Cilësimet për text-to-speech**

Prekni për hapje të cilësimit Text-to-speech.

### **Prekni dhe refuzoni**

Ky funksion ju mundëson celularin tuaj për të dalluar prekje dhe prekje dhe mbajtje që mund të shmangojë operacione të parregulltë.

### **Përmirësoni arritshmërinë në ueb**

Prekni për hapje të dialogut që ju pyes të instalojë skripte nga Google që do të bëjë ueb përmbajtjen më arritshme. Prekni Lejo për të konfi rmuar.

### **11.5.4 Zhvillimi**

Për qasje deri funksionin, prekni **Cilësimet > Për celularin**, dhe pastaj prekni **Numër i ndërtuar** 7 herë. Tani zhvillimi është më i përdorshëm.

Ekrani me Zhvillimi përmban parametrat që janë të dobishme për zhvillimin e aplikacioneve të Android. Për informacion të plotë, duke përfshirë edhe dokumentacionin e aplikacioneve Android dhe mjetet e zhvillimit, shikoni Web Developer Android sajt (http:// developer.android.com)

### **Merr raport gabimi**

Prekni për të zgjedhur dhe mbledhur informacione për gjendjen e pajisjes dhe dërgoni një mesazh email.

### **Desktop fjalëkalimi**

Prekni për cilësim/ndryshim/zhvendosie të fjalëkalimit.

### **Rrini zgjuar**

Shënoni kutinë kontrolloni për të parandaluar ekran nga zbehje dhe mbyllje kur telefoni është i lidhur me një ngarkues ose në një pajisje USB që ofron fuqi. Mos e përdorni këtë cilësim me një imazh statik në telefon për periudha të gjata, ose ekran mund të shënohet me atë imazh.

### **Mbroni kujtesën**

Shënoni kutinë për të zgjedhur aplikacionin dhe duhet të keni leje për të lexuar kartën SD.

### **USB heqje e gabimeve**

Shënoni kutinë kontrolloni për të lejuar mjetet për heqje në një kompjuter për të komunikuar me telefonin tuaj nëpërmjet një lidhje USB.

### **Lejo lokacionet**

Shënoni kutinë kontrolloni për të lejuar një mjet për zhvillimin në një kompjuter për të kontrolluar ku telefoni beson se ajo është e vendosur, në vend se duke përdorur mjete të veta e telefonit të brendshëm për këtë qëllim.

### **Përzgjidh heqje e gabimeve të aplikacionit**

Prekni për të përzgjedhur heqje e gabimeve të aplikacionit.

### **Pritni për heqjen e gabimeve**

Shënoni kutinë për pritje të heqjes së gabimeve para procesimit.

### **Verifikim i aplikacioneve me USB**

Shënoni kutinë për të kontrolluar aplikacionin me USB.

### **Shfaq prekjet**

Shënoni kutinë për të shfaqur informacion kthyes për prekjet.

#### **Tregues i lokacionit**

Shënoni kutinë për shfaqje të të dhënave.

### **Shfaq kufizimet**

Shënoni kutinë për shfaqje të marginave.

### **Shfaq GPU përditësimet**

Shënoni kutinë për shfaqje të GPU përditësimeve.

### **Shfaq përditësimet e harduerit**

Shënoni kutinë për shfaqje të harduerit.

### **Shfaq GPU**

Shënoni kutinë për shfaqje të GPU.

### **Shfaq përditësimet e ekranit**

Shënoni kutinë për shfaqje të përditësimeve të ekranit.

### **Shkallë e animacionit**

Prekni për rregullim të shkallës së animacionit për dritaren.

### **Shkallë e tranzicionit të animacionit**

Preknipër rregullim të shkallës së animacionit gjatë procesimit të tranzicionit.

### **Shkallë e kohëzgjatjes së animatorit**

Prekni për cilësimin e e shkallës së kohëzgjatjes së animatorit.

### **Çaktivizo HW**

Shënoni kutinë për përcaktim të përdorimit GPU për kompozimin e ekranit.

### **GPU rendering me forcë**

Shënoni kutinë për përdorim 2D të shpejtësisë së harduerit.

### **Forcë 4x MSAA**

Shënoni kutinë për aktivizim të 4x MSAA.

### **Regjimi i caktuar mundësuar**

Shënoni kutinë për aktivizim të regjimit të caktuar. Pas aktivizimit ekrani dridhë

kur aplikacionet janë në procesim të gjatë.

### **Shfaq përdorimi CPU**

Shënoni kutinë për shfaqje të përdorimit CPU.

### **GPU profil rendering**

Shënoni kuitnë për përdorimin e 2D shpejtësisë së aplikacioneve.

### **Mundëso OpenGL gjurma**

Prekni për konfigurim OpenGL të gjurmave.

**Mundëso gjurmat**

Prekni për konfigurim të gjurmave.

### **Mos mbani aktivitete**

Shënoni kutinë për dëmtim të aktiviteteve.

### **Kufizimi i procesimit në sfond**

Prekni për ndryshim të kufizimit për procesime sfonde.

### **Shfaq të gjitha ANRs**

Shënoni kutinë për shfaqje ''Aplikacioni nuk punon'' të dialogut për aplikacione në sfond.

### **11.5.5 Rregullator dhe sigurshmëria**

Prekni për shikim të informacioneve rregullator dhe sigurtë duke përfshirë modelin e produktit, emrin e prodhuesit, etj.

### **11.5.6 Nisje e shpejtë**

Shënoni kutinë për aktivizim të **Nisjes së shpejtë** për kohë të shkurtë. Gjithashtu mund të aktivizoni këtë funksion në opsionet e celularit me shtypjen e butonin **Ndezje**.

### **11.5.7 Për celularin**

Në fakt kjo përmban informacion në lidhje me një shumë të gjëra që variojnë nga Informacione ligjore, Numri i Modelit, Versioni i firmware, Version Baseband, Versioni i kernel, Numri i ndërtuar në atyre të listuara më poshtë:

#### **Përditësimet e softuerit**

Prekni për të kontrolluar përditësimet e sistemit.

### **Përditësimet e softuerit (nga karta microSD)**

Prekni për të kontrolluar përditësimet e sistemit nga (karta microSD).

### **Statusi**

Kjo përmban statusin e nivelit të ngarkimit të Baterisë, Numri im i telefonit, Rrjeti Fuqia e sinjalit, etj.

### **Informacioni ligjor**

Prekni për të parë informacionin ligjor.

## **12 Përmirësimi i softuerit të celularit**

Duke përdorur instrumentin e përmirësimit FOTA mund të përditësoni softuerin e celularit tuaj.

Për të hyrë në **Përditësimet e softuerit**, ju lutemi hapni panelin e njoftimeve dhe prekni ikonën **pastaj shtypni** , dhe pastaj prekni **Për celularin > Përditësimet e**  softuerit. Ose prekni ikonën (...) dhe hyni në Cilësimet > **Për celularin > Përditësimet e softuerit**. Prekni **Kontrollo për përditësime**, dhe celulari juaj do të kërkojë softuerin më të fundit. Nëse dëshironi të përditësoni sistemin, ju lutemi prekni butonin **Shkarko,** pas mbarimit të shkarkimit ju lutemi prekni **Instalo** për të përfunduar përmirësimin. Tani softueri i telefonit tuaj do të ketë versionin më e fundit.

Duhet t'i aktivizoni të dhënat e lidhjes para kërkimit për përditësimet. Cilësimet për kontrollim auto të intervaleve dhe përkujtesave për përmirësimin janë të disponueshme pas rindezjes së celularit.

Nëse e keni zgjedhur kontrollin automatik, kur sistemi zbulon një version të ri, ikona de do të shfaqet në shiritin e statusit. Prekni njoftimin për të hyrë në **Përmirësimin e Softuerit**.

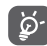

 Gjatë shkarkimit ose përditësimit FOTA, për të shmanguar gabimet e vendit të paketit të përditësuar, mos ndryshoni vendin e përhershëm të kujtesës.

## **13 Informacione Sigurie Mbi Produktin**

### **Piktogramet dhe Simbolet Grafike**

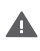

Lexoni pjesën e Informacioneve të Sigurisë në këtë manual në faqen 102

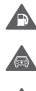

 $\ddot{\odot}$ Λ Mos e përdorni gjatë ngarkimit

Mos e përdorni telefonin me duar gjatë drejtimit të automjetit

Ky produkt mund të prodhojë një dritë të ndritshme ose pulsuese

Për përdorim trupor, mbani një distancë prej 10 mm

Mos e hidhni në zjarr

Pjesët e vogla mund të shkaktojnë rrezik mbytjeje

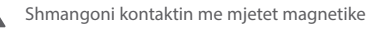

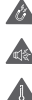

Kjo pajisje mund të prodhojë një tingull të forte

Shmangoni temperaturat ekstreme

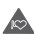

Mbajeni larg nga stimuluesit kardiakë dhe pajisje të tjera mjekësore personale

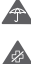

Shmangoni kontaktin me lëngjet, mbajeni të thatë

Fikeni kur udhëzoheni kështu në spitale dhe ambiente mjekësore

Mos provoni ta çmontoni

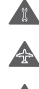

Fikeni kur udhëzoheni kështu në avionë dhe aeroporte

Mos u mbështetni te kjo pajisje për komunikime emergience

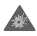

Fikeni në mjedise shpërthyese

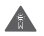

Përdorni vetëm aksesorë të miratuar

### **Informacion Sigurie Mbi Produktin Ekspozimi RF**

#### **Deklaratë e përgjithshme mbi energjinë RF**

Celulari juaj përfshin një transmetues dhe një marrës. Kur celulari është NDEZUR, ai merr dhe jep energji RF (radiofrekuence). Kur ju komunikoni me telefonin tuaj, sistemi që menaxhon thirrjen tuaj kontrollon nivelin e fuqisë në të cilin transmeton telefoni juaj.

#### **Koeficienti Specifik i Absorbimit (SAR)**

Celulari juaj është një pajisje radiotransmetuese dhe radiomarrëse. Ai është projektuar të mos i kalojë kufijtë e ekspozimit ndaj radiovalëve, të cilat rekomandohen nga direktivat ndërkombëtare. Këto rekomandime janë hartuar nga organizata shkencore e pavarur ICNIRP dhe përfshijnë kufijtë e sigurisë të projektuara për të siguruar mbrojtjen e të gjithë personave, pavarësisht nga mosha dhe gjendja shëndetësore.

Koeficienti Specifik i Absorbimit, ose SAR. Kufiri i SAR për pajisjet celulare është 2 W/kg dhe vlera më e lartë SAR për këtë pajisje kur u testua në veshë ishte 0.658 W/kg (1). Meqenëse pajisjet celulare ofrojnë një gamë opsionesh, ato mund të përdoren në pozicione të tjera, si p.sh. të mbajtura në trup siç është përshkruar këtu në këtë manual. Meqenëse vlera SAR matet duke përdorur fuqinë më të lartë transmetuese të pajisjes, vlera aktuale SAR e kësaj pajisjeje gjatë punës është në mënyrë tipike më e ulët sesa ajo e treguar. Kjo si rezultat i ndryshimeve automatike të nivelit të fuqisë së pajisjes, për të garantuar se ajo përdor vetëm minimumin e fuqisë së nevojshme për të komunikuar me rrjetin.

#### **Përdorimi me mbajtje në trup**

Për të garantuar pajtueshmërinë me direktivat për ekspozimin ndaj RF-së, telefoni duhet të përdoret në një distancë minimale 10 mm nga trupi.

Mosndjekja e këtyre udhëzimeve mund të rezultojë në ekspozim ndaj RF-së, i cili i kalon kufijtë përkatës të direktivave. Failure to observe these instructions could result in your RF exposure exceeding the relevant guideline limits.

"Vlera më e lartë SAR për këtë telefon celular kur është testuar për përdorimin në trup dhe pajtueshmërinë

<sup>101</sup> 102 Testet kryhen në përputhje me standardin PT62209-1 të IEC.

ndaj standardit është 1.06 W/kg. Ndërkohë që mund të ketë ndryshime mes niveleve të SAR në telefona të ndryshëm dhe pozicione të ndryshme, ato të gjitha janë në përputhje me direktivat përkatëse ndërkombëtare dhe kërkesat e BE-së për ekspozimet RF (valët radio)"

**Kufizimi i ekspozimit në fushat me radiofrekuenca (RF)** For individuals concerned about limiting their exposure to RF fields, the World Health Organisation (WHO) provides the following advice:

Për personat e interesuar rreth kufizimit të ekspozimit të tyre në fushat RF, Organizata Botërore e Shëndetësisë (OBSH) jep këshillat e mëposhtme:

Masat parandaluese: Informacioni aktual shkencor nuk tregon nevojën për masat të veçanta parandaluese për përdorimin e celularëve. Nëse personat janë të interesuar, ata mund të zgjedhin ta kufizojnë ekspozimin e tyre dhe të fëmijëve të tyre ndaj RF-së duke kufizuar telefonatat e gjata ose duke përdorur pajisjet "pa duar" për t'i mbajtur celularë larg nga koka dhe trupi.

Më shumë informacion mbi këtë subjekt mund të gjeni nga faqja e internetit OBSH-së http://www.who.int/pehemf WHO Fact sheet 193: June 2000.

#### **Informacioni rregullator**

Aprovimet dhe njoftimet e mëposhtme zbatohen në vende specifike siç tregohet.

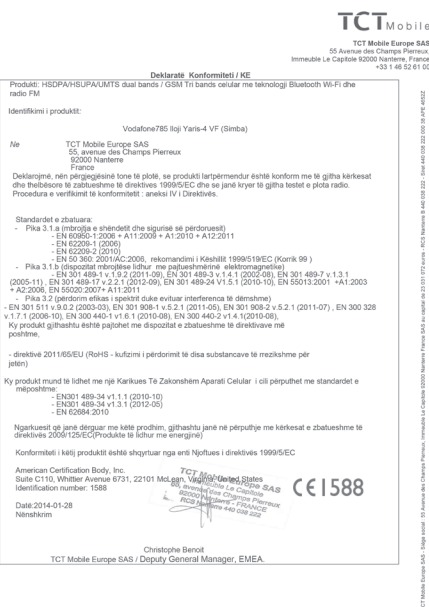

TCT Mobile Europe SAS - Siège social : 55 Avenue des Champs Pierreux, Immeuble Le Capitole 92000 Nanterre France<br>SAS au capital de 23 031 072 euros - RCS Nanterre B 440 038 222 - Siret 440 038 222 000 38 APE 4652Z

#### **Shpërqendrimi**

#### **Drejtimi i mjetit**

Drejtimit i mjetit duhet t'i kushtohet vëmendje e plotë në çdo kohë për të ulur rrezikun e një aksidenti. Përdorimi i telefonit gjatë drejtimit të mjetit (edhe me një komplet përdorimi pa duar) shkakton shpërqendrim dhe mund të çojë në një aksident. Ju duhet të veproni në përputhje me ligjet dhe rregulloret lokale duke kufizuar përdorimin e pajisjeve me valë gjatë drejtimit të mjetit.

#### **Përdorimi i makinerive**

Përdorimit të makinerive duhet t'i kushtohet vëmendje e plotë në çdo kohë për të ulur rrezikun e një aksidenti.

### **Trajtimi i produktit**

**Deklaratë e përgjithshme mbi trajtimin dhe përdorimin** Vetëm ju jeni përgjegjës për mënyrën e përdorimit të telefonit tuaj dhe për pasojat e këtij përdorimi.

Ju duhet ta fikni gjithmonë telefonin sa herë që ndalohet përdorimi i telefonit. Përdorimi i telefonit tuaj i nënshtrohet masave të sigurisë të krijuara për të mbrojtur përdoruesit dhe mjedisin e tyre.

- • Gjithmonë trajtojeni me kujdes telefonin tuaj dhe aksesorët e tij dhe mbajini në një vend të pastër dhe pa pluhur.
- • Mos e ekspozoni telefonin ose aksesorët e tij në flakë të hapura ose në produkte të ndezura të duhanit.
- • Mos e ekspozoni telefonin ose aksesorët e tij ndaj lëngjeve ose lagështirës së madhe.
- Mos e lëshoni poshtë, mos e hidhni ose mos tentoni ta përkulni telefonin tuaj ose aksesorët e tij.
- • Mos përdorni kimikate të forta, tretës ose aerosolë për të pastruar pajisjen ose aksesorët e saj.
- • Mos e lyeni telefonin ose aksesorët e tij.
- • Mos tentoni ta çmontoni telefonin tuaj ose aksesorët e tij, kjo duhet bërë vetëm nga personeli i autorizuar.
- • Mos e ekspozoni telefonin tuaj ose aksesorët e tij në temperature ekstreme, minimumi -10 dhe maksimumi +50 gradë Celsius.
- • Ju lutemi kontrolloni rregulloret lokale për hedhjen e produkteve elektronike.

Mos e mbani telefonin në xhepin e pasmë, sepse mund të thyhet kur të uleni.

### **Fëmijët e vegjël**

Mos e lini telefonin dhe aksesorët e tij në një vend ku arrihen nga fëmijët e vegjël ose mos i lejoni të luajnë me to. Ata mund të lëndohen ose mund të lëndojnë të tjerët ose mund të dëmtojnë aksidentalisht telefonin.

Telefoni juaj përmban pjesë të vogla me buzë të mprehta që mund të shkaktojnë lëndim ose që mund të shkëputen dhe të përbëjnë rrezik mbytjeje.

### **Çmagnetizimi**

Për të shmanguar rrezikun e çmagnetizimit mos mbani pranë telefonit tuaj pajisje elektronike ose materiale magnetike për një kohë të gjatë.

### **Shkarkimi elektrostatik (ESD)**

Mos i prekni kontaktet metalike të kartës SIM.

### **Antena**

Mos e prekni antenën pa qenë nevoja.

### **Pozicioni normal i përdorimit**

Kur bëni ose kur merrni një thirrje, mbajeni telefonin në veshin tuaj, me butonat në drejtim të gojës suaj ose ashtu siç mund të mbani një telefon të linjës fikse.

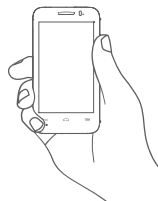

#### **Jastëkët e ajrit**

Mos e vendosni një telefon në një zonë mbi një airbag ose në zonën e veprimit të airbag-ut.

Ruajeni celularin në një pozicion të sigurt përpara se të dreitoni mietin tuai.

#### **Bllokimet/Errësira**

Ky telefon është në gjendje të krijojë dritë vezulluese të shndritshme.

### **Lëndimet nga lëvizjet e vazhdueshme**

Për të minimizuar rrezikun nga RSI-ja, kur shkruani ose kur luani me telefonin tuaj:

- • Mos e shtrëngoni fort telefonin.
- • Shtypni lehtë butonat.
- • Shfrytëzoni funksionet speciale në receptor, të cilat minimizojnë numrin e butonave që duhen shtypur, si p.sh. modelet e mesazheve dhe teksti i parashikuar.
- • Bëni shumë pushime për t'u shtendosur dhe për t'u çlodhur.

#### **Thirrjet E urgjencës**

Ky celular, si çdo celular, funksionon duke përdorur radiosinjale, të cilat nuk mund të garantojnë lidhjen në të gjitha kushtet. Prandaj, ju asnjëherë nuk duhet të mbështeteni vetëm mbi celularin për komunikime emergjente.

### **Zhurma e lartë**

Ky telefon është në gjendje të krijojë zhurma të larta, të cilat mund të dëmtojnë dëgjimin tuaj. Ekspozimi i zgjatur ndaj muzikës me volum të plotë në lexuesin e muzikës mund të dëmtojë të dëgjuarin e personit. Përdorni vetëm kufjet e rekomanduara.

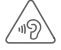

### **MBROJENI DËGJIMIN TUAJ**

Për të mbrojtur dëgjimin tuaj, mos dëgjonj muzikë të zëshme në periudhë të gjatë. Kini kujdes kur e mbani celularin tuaj pranë veshit kur e përdorni altoparlantin e celularit.

### **Drita e fortë**

Ky telefon është në gjendje të krijojë një rreze drite ose ta përdorni si elektrik dore, prandaj mos e përdorni shumë afër syve.

### **Nxehja e celularit**

Telefoni juaj mund të nxehet gjatë karikimit dhe gjatë përdorimit normal.

### **Siguria elektrike**

### **Aksesorët**

Përdorni vetëm aksesorët e aprovuar.

Mos e lidhni telefonin me produkte ose aksesorë të papajtueshëm. Kini kujdes të mos prekni ose mos lejoni objektet metalike, si p.sh. monedhat ose mbajtëset e çelësave, që të bëjnë kontakt ose që të bëjnë qark të shkurtër me terminalet e baterisë.

### **Lidhja në një makinë**

Kërkoni një këshillë profesionale kur lidhni ndërfaqen e një telefoni me sistemin elektrik të mjetit.

### **Produktet me defekt dhe të dëmtuara**

Mos tentoni ta çmontoni telefonin tuaj ose aksesorët e tij. Vetëm personeli i kualifikuar duhet t'i bëjë shërbim ose ta riparojë telefonin ose aksesorët e tij.

Nëse telefoni juaj ka rënë në ujë, është shpuar ose nëse ka pësuar një goditje të rëndë, mos e përdorni atë derisa ta keni dërguar për kontroll në një qendër shërbimi të autorizuar.

### **Trajtimi i baterisë & siguria**

Gjithmonë mbylleni pajisjen dhe shkëputeni bgarkuesin para se ta higni baterinë.

Përdorni vetëm bateritë dhe ngarkuesit e dhënë, ose pajisjet e zëvendësimit të miratuara për përdorim me celularin tuaj. Përdorimi i baterive dhe ngarkuesve të tjerë mund të jetë i rrezikshëm.

Mos e çmontoni ose krijoni qark të shkurtër në bateri. Qarkullimet aksidentale mund të shkaktohen nëse një objekt metalik siç është një çelës, letër, ose stilolaps prek kontaktet e baterisë.

Përdorimi i gabuar i baterisë mund të shkaktojë zjarr, shpërthim, ose rreziqe të tjera. Në qoftë se mendoni se është dëmtuar, mos e përdorni, çojeni atë në një qendër shërbimi për testim.

### **Interferenca**

### **Deklaratë e përgjithshme mbi interferencën**

Duhet të ushtrohet kujdes kur përdorni telefonin në afërsi të pajisjeve mjekësore personale, si p.sh. stimuluesve kardiakë dhe pajisjeve ndihmëse të dëgjimit.

#### **Stimuluesit kardiakë**

Prodhuesit e stimuluesve kardiakë rekomandojnë se duhet të ruhet në një distancë minimale prej 15 cm midis celularit dhe stimuluesit kardiak, për të shmanguar interferencën e mundshme me stimuluesin kardiak. Për ta arritur këtë, përdoreni celularin në veshin e krahut tjetër të stimuluesit kardiak dhe mos e mbani telefonin në një xhep pranë gjoksit. **Pajisjet ndihmëse të dëgjimit**

Personat me pajisje ndihmëse të dëgjimit ose me implante të tiera kokleare mund të ndiejnë zhurma interferuese kur përdorin pajisje me valë ose kur dikush i përdor pranë tyre. Niveli i interferencës varet nga lloji i pajisjes ndihmëse të dëgjimit dhe nga distanca nga burimi i interferencës, dhe rritia e distancës midis tyre mund ta zvogëlojë interferencën. Ju mund të konsultoheni gjithashtu me prodhuesin e pajisjes ndihmëse të dëgjimit për të diskutuar rreth alternativave.

### **Pajisjet mjekësore**

Ju lutemi këshillohuni me mjekun dhe prodhuesin e pajisjes (të pajisjes mjekësore) për të përcaktuar nëse përdorimi i telefonit tuaj mund të ndërhyjë në funksionimin e pajisjes suaj mjekësore.

#### **Spitalet**

Fikini pajisjet tuaja me valë kur ju kërkohet të veproni kështu në spitale, në klinika ose në mjedise të kujdesit shëndetësor. Këto kërkesa janë krijuar për të parandaluar interferencën e mundshme me pajisjet e ndjeshme mjekësore.

#### **Aeroplanët**

Fikeni pajisjen tuaj me valë kur ju kërkohet të veproni kështu nga personeli i aeroportit ose linjës ajrore.

Këshillohuni me personelin e linjës ajrore mbi përdorimin e pajisjeve me valë në bordin e avionit, nëse pajisja juaj ofron 'modalitetin e avionit', ky modalitet duhet të aktivizohet përpara hipjes në avion.

#### **Interferenca në makina**

Ju lutemi mbani parasysh se për shkak të interferencës së mundshme me pajisjet elektronike, disa prodhues automjetesh e ndalojnë përdorimin e celularëve në mjetet e tyre nëse në instalim nuk përfshihet një komplet i përdorimit pa duar së bashku me një antenë të jashtme.

#### **Mjedise shpërthyese**

#### **Pikat e karburanteve dhe atmosferat shpërthyes**

Në vendet me atmosfera të mundshme shpërthimi, zbatoni të gjitha shenjave për të fikur pajisjet me valë, si p.sh. celulari juaj ose pajisjet e tjera me vale radio.

Zonat me ajër me mundësi shpërthimi përfshijnë zonat e rimbushjes me karburant, zonat poshtë kuvertës në varka, ambientet e transferimit ose të ruajtjes së karburantit ose të kimikateve, dhe zonat ku ajri përmban kimikate ose grimca, si p.sh. grimca drithi, pluhuri ose metalike.

#### **Kapsulat dhe zonat e shpërthimit**

Fikni celularin ose pajisjet me valë kur jeni në një zone shpërthimi ose në zona ku ka mesazhe për fikjen e pajisjeve radio me "dy drejtime komunikimi" ose të "pajisjeve elektronike" për të shmanguar interferencën me operacionet e shpërthimit.

Celulari juaj është një transmetues që operon në tribandën GSM me (900/1800/1900 MHz) ose UMTS në bandën e dytë (900/2100MHz).

# CE1588

109 110 Kjo pajisje është në përputhje me kërkesat themelore dhe dispozitat e tjera përkatëse të Direktivës 1999/5/EC. Kopjen e plotë të Deklaratës së Konformitetit për telefonin tuaj mund ta gjeni në faqen tonë: http://vodafone.com/smart4mini.

### **Mbrojtja nga vjedhja (1)**

Celulari juaj identifikohet nga IMEI (numri serial i telefonit) i shfaqur në etiketën e paketimit dhe në memorien e telefonit. Ne ju rekomandojmë që ta shikoni numrin herën e parë që përdorni telefonin duke formuar \* # 0 6 # dhe ta ruani në një vend të sigurt. Ai mund t'iu kërkohet nga policia apo operatori juaj në rast se ju vjedhin telefonin. Ky numër lejon bllokimin e telefonit tuaj për të ndaluar përdorimin nga një person i tretë, qoftë edhe me një kartë tjetër SIM.

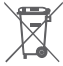

 Ky simbol në celularin, bateria dhe aksesorët e tjerë nënkupton se këto produkte duhet të dërgohen në pikën e grumbullimit pasi të kenë dalë jashtë përdorimit:

- Pikat e caktuara nga bashkia për depozitimin e mbeturinave.
- Koshat e grumbullimit në pikat e shitjes.

Pastaj, ato do të riciklohen, duke shmangur depozitimin e substancave në mjedis, në mënyrë që përbërësit e tyre të mund të ripërdoren.

#### **Në vendet e Bashkimit Europian:**

Këto pika grumbullimi funksionojnë pa pagesë.

Të gjitha produktet me këtë simbol duhet të sillen në këto pika grumbullimi.

#### **Në vendet jashtë Bashkimit Europian:**

Pjesët e pajisjve me këtë simbol nuk duhet të hidhen në kosha të zakonshëm mbeturinash nëse në juridiksionin apo rajonin tuaj ka impiante të posaçme për riciklimin apo mbledhjene tyre; përkundrazi, ato duhet të dërgohen në pikat e grumbullimit që të riciklohen.

KUJDES: EKZISTON RREZIKU I SHPËRTHIMIT NËSE BATERIA ZËVENDËSOHET ME NJË BATERI TË GABUAR. HIDHINI BATERITË E PËRDORURA SIPAS KËTYRE UDHËZIMEVE.

<sup>(1)</sup> Kontaktoni me operatorin tuaj të rrjetit për disponueshmërinë e shërbimit.

## **15 Aksesorët 1415**

Gjeneratë e fundit e telefonave GSM Vodafone ofron një tipar që ju lejon të përdorni telefonin nga një distancë, të vendosur në një tavolinë për shembull. Për ata që preferojnë të mbajnë bisedat e tyre konfidenciale, një kufje është gjithashtu në dispozicion njohur si kufje.

- 1. Ngarkues
- 2. Bateri
- 3. USB kabllo
- 4. Kufje Stereo

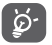

 Vetëm të përdorni telefonin tuaj me bateri, ngarkuesit dhe pajisje në kutinë tuaj.

## **16 Specifikime**

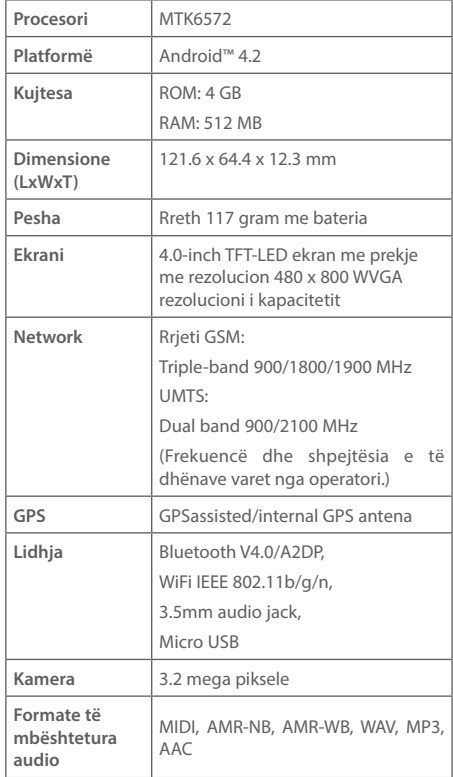

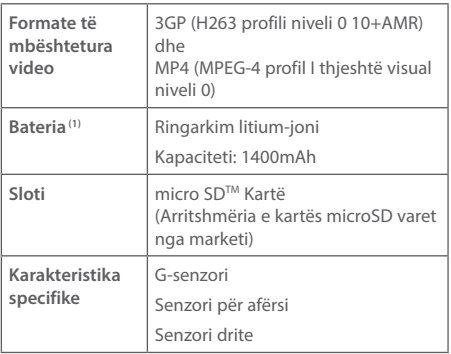

**Shënim:** Specifikimet janë lëndë për të ndryshuar pa njoftim.

(1) Bateria origjinale e ka kaluar inspektime rigoroze të sigurisë për plotësim të standardeve të kualifikimit, përdorimi i baterive jo-origjinale mund të jetë i rrezikshëm.